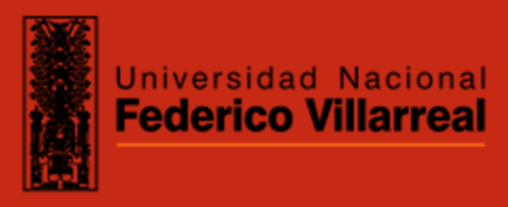

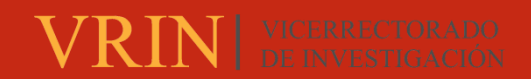

## **FACULTAD DE INGENIERÍA GEOGRÁFICA, AMBIENTAL Y ECOTURISMO**

# LEVANTAMIENTO FOTOGRAMÉTRICO PARA LA EVALUACIÓN DE LA SUPERFICIE TERRESTRE EN LA SUPERVISIÓN AMBIENTAL DE LA UNIDAD FISCALIZABLE FLORENCIA- TUCARI

**Línea de investigación:** 

**Procesamiento digital de imágenes y señales**

Trabajo de suficiencia profesional para optar el Título Profesional de Ingeniero Geógrafo

**Autor:** Olivera Vilca, Jorge Luis **Asesor:** Zevallos León, Máximo (ORCID: 0000-0002-7769-3680) **Jurado:** Naupay Vega, Marlitt Florinda Nizama Espinoza, Victor Raul Miranda Jara, Angélica **Lima - Perú**

**2023**

**RECONOCIMIENTO - NO COMERCIAL - SIN OBRA DERIVADA (CC BY-NC-ND)**

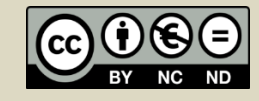

# LEVANTAMIENTO FOTOGRAMÉTRICO PARA LA EVALUACIÓN DE LA SUPERFICIE TERRESTRE EN LA SUPERVISIÓN AMBIENTAL DE LA UNIDAD FISCALIZABLE FLORENCIA- TUCARI

INFORME DE ORIGINALIDAD

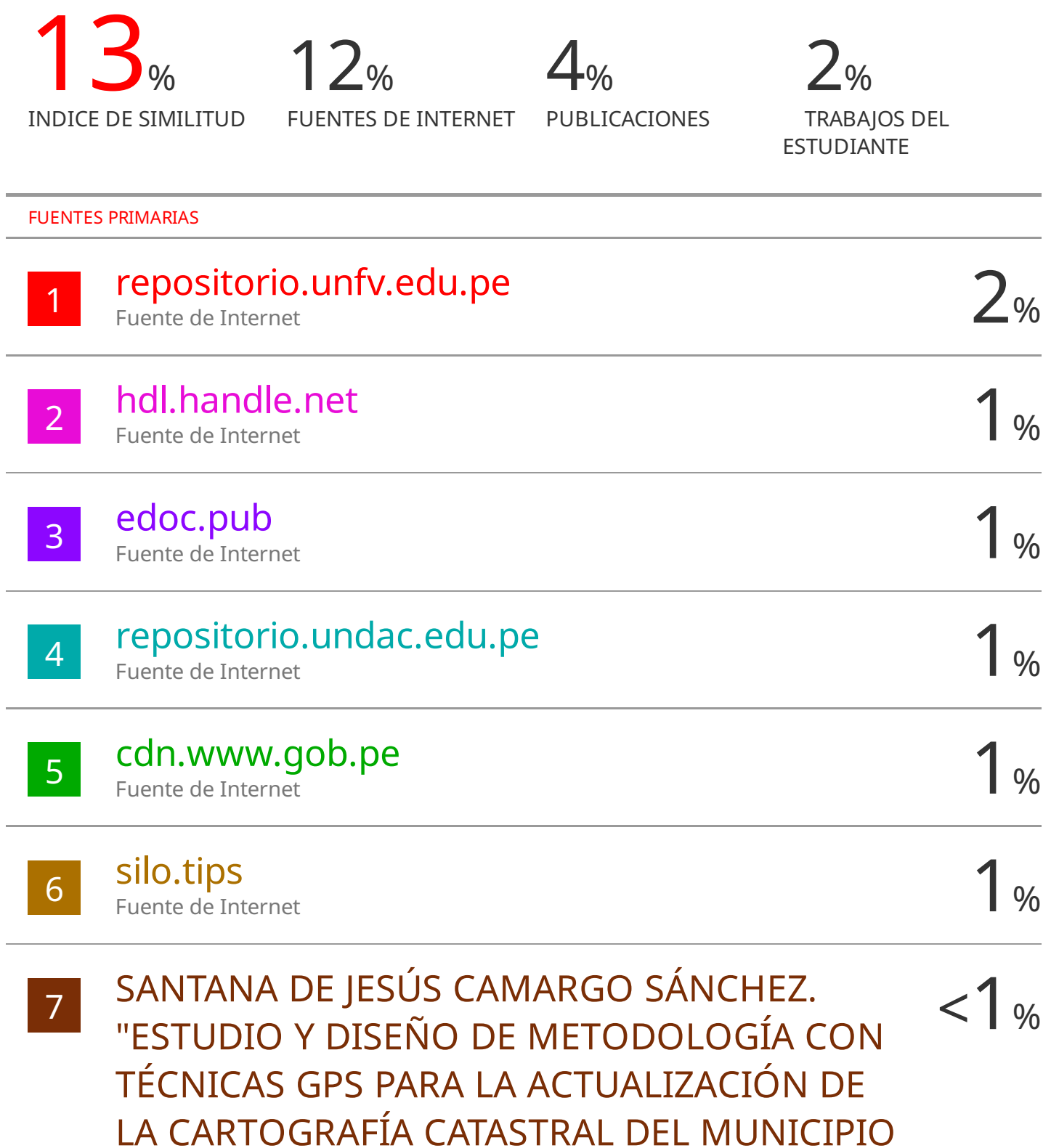

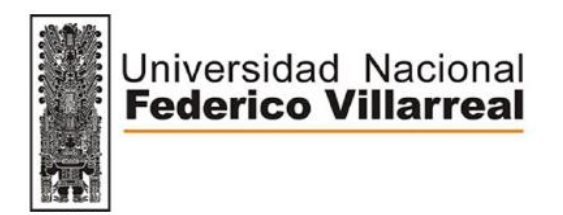

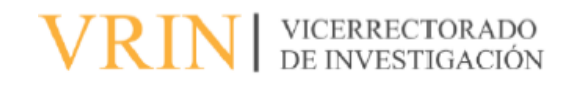

# FACULTAD DE INGENIERÍA GEOGRÁFICA, AMBIENTAL Y ECOTURISMO LEVANTAMIENTO FOTOGRAMÉTRICO PARA LA EVALUACIÓN DE LA SUPERFICIE TERRESTRE EN LA SUPERVISIÓN AMBIENTAL DE LA UNIDAD FISCALIZABLE FLORENCIA- TUCARI

Línea de investigación:

Procesamiento digital de imágenes y señales

Informe de suficiencia profesional para optar el Título Profesional de Ingeniero Geógrafo

**Autor (a):**

Olivera Vilca, Jorge Luis

**Asesor (a):**

Zevallos León, Máximo (ORCID: 0000-0002-7769-3680)

## **Jurado:**

Naupay Vega, Marlitt Florinda Nizama Espinoza, Victor Raul Miranda Jara, Angélica

> Lima – Perú 2023

<span id="page-3-0"></span>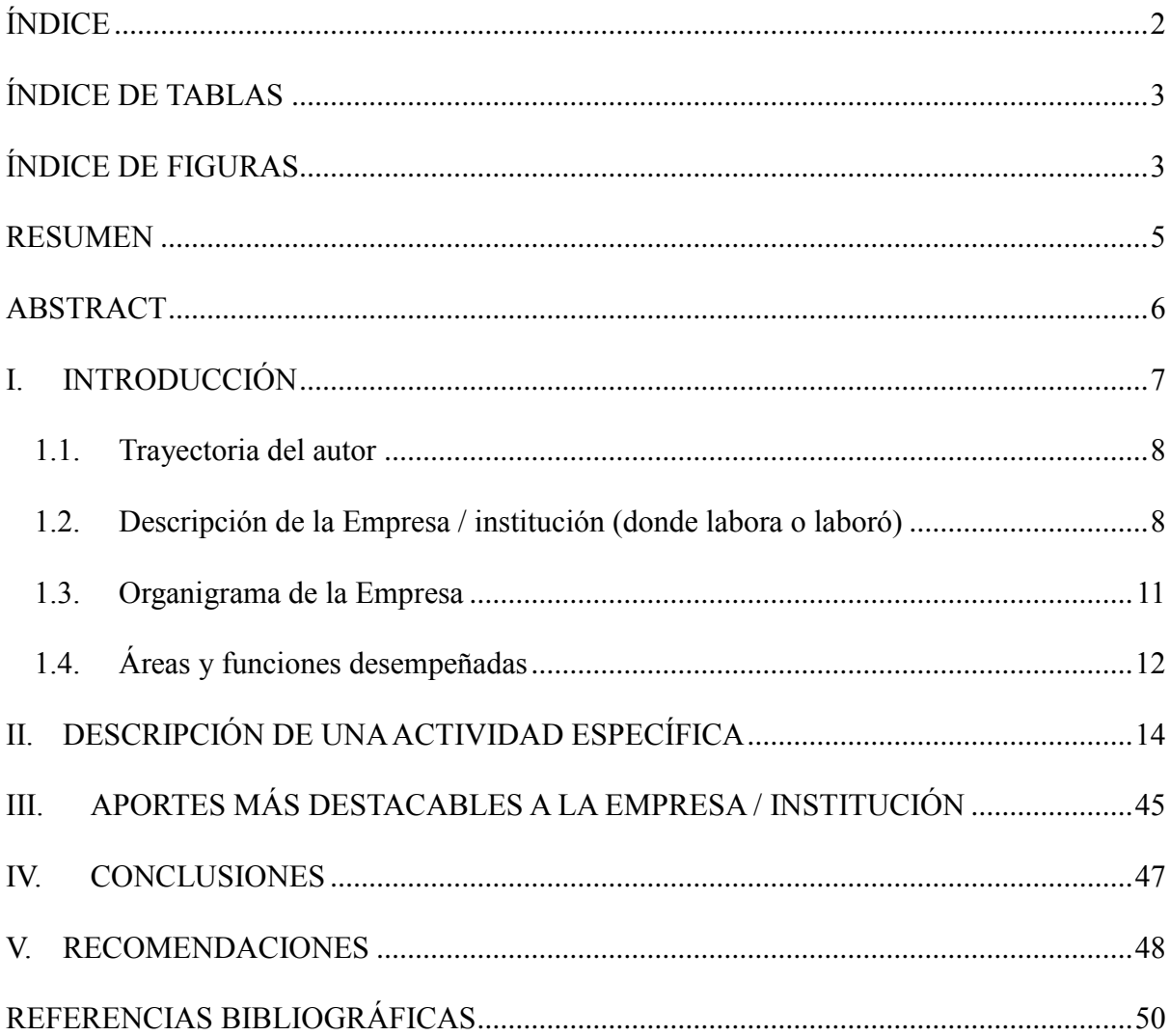

# ÍNDICE

# **ÍNDICE DE TABLAS**

<span id="page-4-0"></span>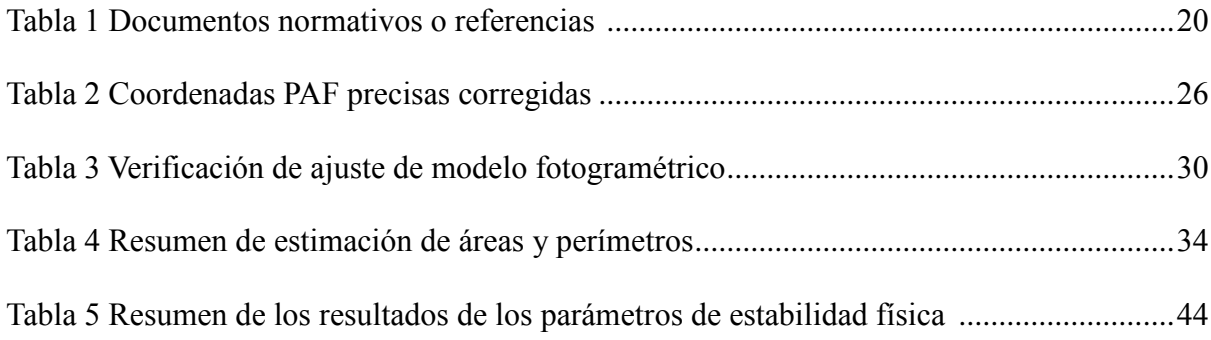

## **ÍNDICE DE FIGURAS**

<span id="page-4-1"></span>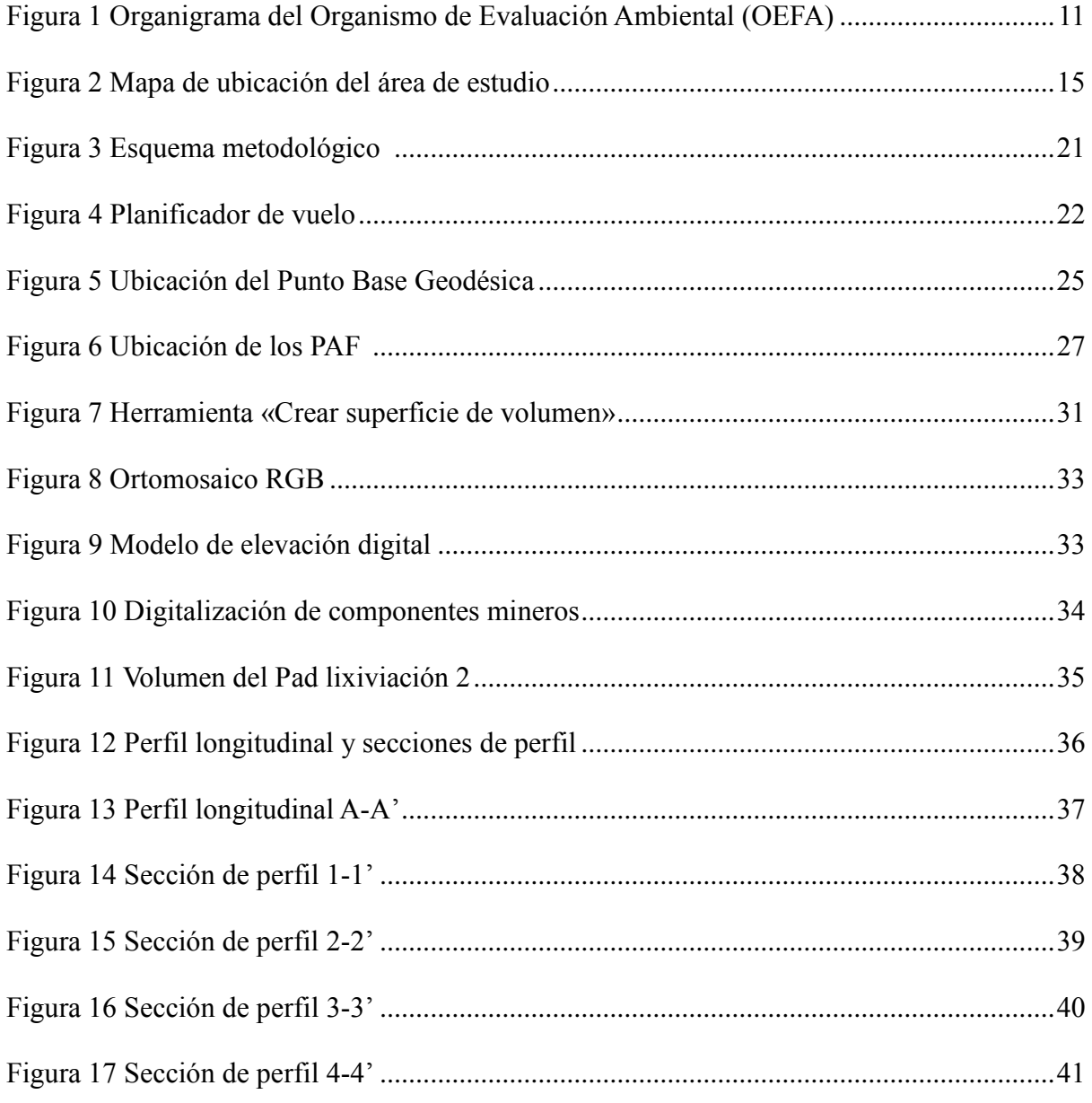

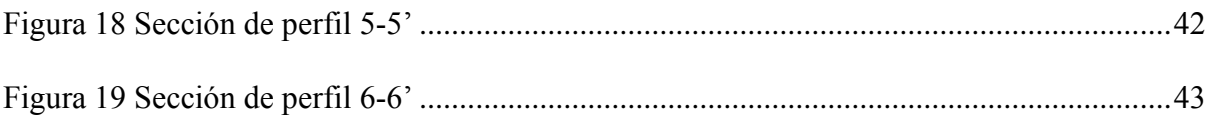

#### **RESUMEN**

<span id="page-6-0"></span>En el presente informe se detalla la destacada trayectoria profesional del autor en el Organismo de Evaluación y Fiscalización Ambiental (OEFA), resaltando su participación clave en el proyecto "Levantamiento Fotogramétrico para la Evaluación de la Superficie Terrestre en la Supervisión Ambiental de la Unidad Fiscalizable Florencia- Tucari", que tuvo como objetivo realizar el levantamiento fotogramétrico para la evaluación de la superficie terrestre en la supervisión ambiental en dicha unidad fiscalizable. La metodología implementada se dividió en tres etapas. En la primera etapa (Pre-Campo) se planificó la distribución de las misiones vuelos con el software Google Earth y con el aplicativo móvil DJI GS PRO (Ground Station Pro) se configuro los parámetros de vuelo; para luego densificar y distribuir los puntos de apoyo fotogramétrico considerando la morfología del lugar. Luego para la segunda etapa (Campo), se ejecutó levantamiento de la información mediante la tecnología RPAS (Remotely Piloted Aircraf System) y DGPS (Differential Global Positioning System). La tercera etapa (Gabinete), se realizó el procesamiento geodésico mediante el software Leyca Infinity de los puntos de apoyo fotogramétrico, luego de obtener las coordenadas corregidas se ejecutó el procesamiento fotogramétrico mediante el software PIX4Dmapper para la obtención del modelo de elevación digital y ortomosaico RGB. Como resultado, se logró delimitar los componentes mineros (Pads de Lixiviación 1 y 2), estimar áreas, perímetros y calcular el volumen del Pad de lixiviación 2, para luego diseñar los perfiles topográficos con el fin de estimar los ángulos de reposo, distancia y altura de talud. Finalmente, la información generada fue remitida a la Dirección de Supervisión Ambiental de Energía y Minas, para verificar el cumplimiento de los instrumentos de gestión ambiental aprobados en la unidad fiscalizable Florencia – Tucari.

*Palabras Claves:* fotogrametría, modelo de elevación digital, ortomosaico.

#### **ABSTRACT**

<span id="page-7-0"></span>This report details the author's outstanding professional career in the Environmental Assessment and Supervision Agency (OEFA), highlighting his key participation in the project "Photogrammetric Survey for the Evaluation of the Land Surface in the Environmental Supervision of the Florencia Fiscal Unit. Tucari", which had the objective of carrying out the photogrammetric survey for the evaluation of the land surface in environmental supervision in said auditable unit. The implemented methodology was divided into three stages. In the first stage (Pre-Field) the distribution of the flight missions was planned with the Google Earth software and the flight parameters were configured with the DJI GS PRO mobile application (Ground Station Pro); to then densify and distribute the photogrammetric support points considering the morphology of the place. Then for the second stage (Field), information gathering was carried out using RPAS (Remotely Piloted Aircraf System) and DGPS (Differential Global Positioning System) technology. The third stage (Cabinet), the geodetic processing was carried out using the Leyca Infinity software of the photogrammetric support points, after obtaining the corrected coordinates, the photogrammetric processing was carried out using the PIX4Dmapper software to obtain the digital elevation model and RGB orthomosaic. . As a result, it was possible to delimit the mining components (Leaching Pads 1 and 2), estimate areas, perimeters and calculate the volume of Leaching Pad 2, and then design the topographic profiles in order to estimate the angles of repose, distance and slope height. Finally, the information generated was sent to the Directorate of Environmental Supervision of Energy and Mines, to verify compliance with the environmental management instruments approved in the Florencia – Tucari auditable unit.

*Keywords*: photogrammetry, digital elevation model, orthomosaic.

## **I. INTRODUCCIÓN**

<span id="page-8-0"></span>El presente informe describe la trayectoria del autor y su experiencia en los campos de topografía y fotogrametría con RPAS, los cuales fueron aplicados a través de la ejecución del levantamiento fotogramétrico en la unidad fiscalizable Florencia Tucari, en el marco de la supervisión ambiental del Organismo de Evaluación Fiscalización Ambiental.

En el año 2020 la Dirección de Evaluación Ambiental (DEAM) implemento el uso de las tecnologías RPAS y DGPS como parte de la búsqueda de obtener información actualizada, precisa y contrastable con la información otorgada por los administrados, se vio en la necesidad de poder contar con especialistas capacitados en el levantamiento de información fotogramétrica, donde el autor formó parte del equipo de especialistas que dieron soporte técnico a las diferentes direcciones del Organismo de Evaluación y Fiscalización Ambiental – **OEFA** 

El organismo de Evaluación y fiscalización ambiental (OEFA) a través de la Dirección de Supervisión Ambiental en Energía y Minas (DSEM) se encontró con la problemática de la falta de información a precisión centimetrica y actualizada de la superficie terrestre en la unidad fiscalizable Florencia – Tucari. Por lo que solicitan el apoyo de la DEAM y esta designó al autor para dar soporte con las tecnologías de RPAS y DGPS, debido que actualmente la DSEM no cuenta con los especialistas en el manejo y metodologías para la ejecución de levantamiento fotogramétrico RPAS y DGPS.

El autor a través de la ejecución del levantamiento fotogramétrico le permitió obtener información de la superficie terrestre actualiza optimizando recursos humanos, tiempo y costos; asimismo, esta metodología permitió obtener información de zonas inaccesibles reduciendo los riesgos de accidentes de los especialistas en campo.

#### <span id="page-9-0"></span>**1.1. Trayectoria del autor**

Bachiller en Ingeniería Geográfica egresada de la Facultad de Ingeniería Ambiental, Geográfica y Ecoturismo (FIGAE) de la Universidad Nacional Federico Villarreal, se ha desarrollado en los campos del SIG, teledetección, topografía, geodesia y fotogrametría con RPAS; además cuenta con más de 9 años de experiencia profesional en entidades públicas y privadas. Asimismo, egresó de la Maestría en Tecnologías de Información Geográfica en el año 2018 de la Escuela Universitaria de Postgrado (EUPG).

## <span id="page-9-1"></span>**1.2. Descripción de la Empresa / institución (donde labora o laboró)**

Luego de obtener el grado de bachiller, se ha desarrollado en los campos del SIG, teledetección, topografía geodesia y fotogrametría con RPAS, en diferentes entidades públicas y privados, para la cual se detalla la experiencia profesional:

## **Instituto Geográfico Nacional (IGN)**

## **a) Actividad de la Institución:**

Es el ente rector en el ámbito de la cartografía nacional, encargada de crear y mantener actualizada la Cartografía Básica Oficial del Perú. Su propósito es proporcionar a las instituciones tanto públicas como privadas los mapas necesarios para contribuir al desarrollo y la defensa nacional.

#### **b) Función Laboral:**

Especialista de sistema de información geográfica en el área de Infraestructura de Datos espaciales (IDE) en el proyecto de "Publicación de la Cartografía Escala 1:25 000 de los Departamentos de Moquegua y Tacna".

#### **c) Actividad Laboral:**

 Acondicionamiento de la cartografía base escala 1:25 000 del formato Autocad a Geodatabase empleando software ArcGIS de los departamentos Moquegua y Tacna".

 Diseño y estructuración de la Geodatabase, corrección y validación topológica de los datos vectoriales y actualización de los datos tabulares.

#### **d) Tiempo laborado:**

El tiempo laborado en el IGN fue desde agosto de 2013 hasta diciembre del 2013.

#### **Instituto Nacional de Defensa Civil (INDECI)**

## **a) Actividad de la Institución:**

Entidad pública ejecutora, parte del Sistema Nacional de Gestión del Riesgo de Desastres, adscrito al Ministerio de Defensa, cuya función consiste en asesorar y presentar propuestas a la entidad rectora (Presidencia del Consejo de Ministros) para establecer normativas que garanticen los procedimientos técnicos y administrativos en la gestión reactiva.

## **b) Función Laboral:**

Especialista de sistema de información geográfica en el "Programa de Ciudades Sostenibles".

## **c) Actividad Laboral:**

- Revisar y validar la información vectorial y tabular referente a los peligros, vulnerabilidad y riesgos de los estudios de los proyectos de cooperación internacional de la Dirección de Rehabilitación.
- Administrar y actualizar la base de datos geográfica del PCS de la Dirección de la Rehabilitación.
- Elaborar información técnica y cartográfica para la difusión de los estudios del PCS.
- Actualizar de información de los Estudios de proyectos de cooperación internacional de la Dirección de Rehabilitación al Visor Geográfico del SINPAD.

#### **d) Tiempo laborado:**

El tiempo laborado en el INDECI fue desde marzo de 2014 hasta junio del 2014.

## **Ciencia y Tecnología para el Desarrollo Sostenible S.A.C.**

## **a) Actividad de la Institución:**

Empresa establecida en 2005, especializada en ofrecer servicios de consultoría que posibilitan a sus clientes llevar a cabo sus proyectos extractivos y/o productivos de manera ambiental y socialmente sostenible. Poseen la autorización del Ministerio de Energía y Minas para llevar a cabo a cabo Estudios Ambientales y Planes de Cierre de Minas en el subsector minero (según la Resolución Directoral Nº 138-2016-SENACE/DRA), así como en los subsectores de energía e hidrocarburos (según la Resolución Directoral Nº 103-2016- MEM/DGAAE).

#### **b) Función Laboral:**

Especialista de sistema de información geográfica para los estudios ambientales en el área de cartografía.

## **c) Actividad Laboral:**

- Elaborar la cartografía base y temática, georreferenciación, digitalización, ediciones vectoriales y tabulares para los estudios ambientales.
- Levantar observaciones con respecto a la temática SIG de los EIAs, DIAs, PMA.
- Asesoría y manejo de equipos topográficos y geodésicos.
- Procesar Imágenes Satelitales *Landsat* y *Rapideye* con el apoyo del software *Envi* y *Erdas*.
- Extraer imágenes satelitales de alta resolución con el software "*SAS PLANET* " para la elaboración de mapas de campo según el cronograma de intervención para cada muestreo ambiental.

## **d) Tiempo laborado:**

El tiempo laborado en CTDS fue desde enero de 2015 hasta enero del 2016.

## **1.3. Organigrama de la Empresa**

## **Figura 1**

*Organigrama del Organismo de Evaluación Ambiental (OEFA)*

<span id="page-12-1"></span><span id="page-12-0"></span>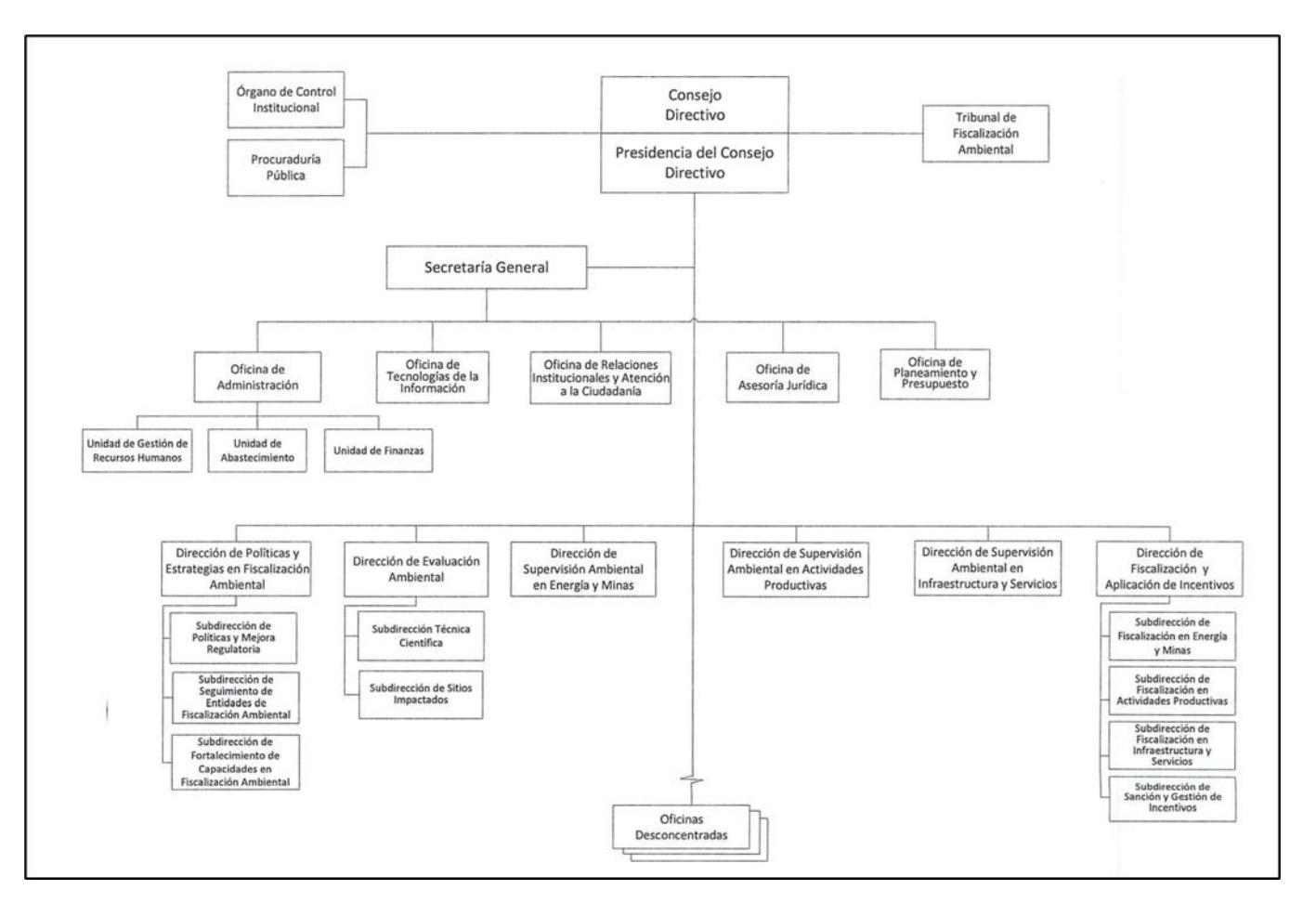

*Nota*. Se observa en la figura la estructura Organizacional de la Autoridad Nacional del Agua. Tomado de [https://www.oefa.gob.pe/?wpfb\\_dl=26391](https://www.oefa.gob.pe/?wpfb_dl=26391) , asimismo, indicar que el bachiller desarrolló sus actividades en Dirección de Evalauación Ambiental.

## <span id="page-13-0"></span>**1.4. Áreas y funciones desempeñadas**

El Organismo de Evaluación y Fiscalización Ambiental (OEFA) es una entidad pública especializada en temas técnicos, que se encuentra adscrito al Ministerio del Ambiente, creado en el año 2008. Tiene el papel principal ser el ente rector del Sistema Nacional de Evaluación y Fiscalización Ambiental (SINEFA).

El OEFA es el ente encargado de supervisar el cumplimiento de las obligaciones ambientales de las empresas en el sector minero, energía, pesca, residuos sólidos, entre otros.

Actualmente, el autor viene trabajando en el OEFA, desde el 02 de mayo del 2016, desempeñándose como especialista en sistema de información geográfica, topografía, geodesia y fotogrametría con RPAS, en la Subdirección de Sitios Impactados y Subdirección de Sitios Impactados que pertenece a la Dirección de Evaluación Ambiental (DEAM).

Para el presente informe las actividades específicas que realizo el autor fue la ejecución del levantamiento fotogramétrico mediante el uso de las tecnologías RPAS y DGPS, siendo el área de estudio los componentes mineros (Pads lixiviación 1y 2) en la unidad fiscalizable Florencia – Tucari.

## **Funciones desarrolladas:**

- Procesamiento de imágenes satelitales de Sentinel, Landsat y PeruSat-1 para las evaluaciones ambientales en sector energía.
- Elaboración de informes técnicos de levantamiento fotogramétricos con RPAS para las evaluaciones y supervisiones ambientales.
- Muestreo especializado de suelo en parámetros para el sector de hidrocarburos.
- Uso de equipo de detector gases para los pozo petroleros.
- Procesamiento y automatización de la información geoespacial.
- Actualizar y acondicionar la información geoespacial y tabular de las evaluaciones y supervisiones ambientales.
- Elaboración cartográfica de información geoespacial base y temática de las evaluaciones y supervisiones ambientales.
- Capacitar a los especialistas ambientales, sobre la tecnología GNSS, tanto en la captura de datos como los procesamientos, estos para ser usado en las evaluaciones y supervisiones ambientales.
- Levantamientos topográficos mediante estación total para las evaluaciones ambientales en los sectores hidrocarburos, energía y minas.
- Levantamiento topográfico mediante los DGPS con los métodos estático rápido, postproceso cinemático (PPK) y cinemático en tiempo real (RTK).
- Levantamiento fotogramétrico con RPAS con sensores RGB, Multiespectral y Termal, para las evaluaciones ambientales y supervisiones ambientales en las áreas de industria, energía, pesca, residuos sólidos y minería.
- Generación de información vectorial y raster obtenidos de los orotmosaicos y cálculos de los parámetros de estabilidad geotécnica mediante Modelo de Elevación Digital (MED) para el apoyo del cumplimiento de la normativa ambiental.

## **II. DESCRIPCIÓN DE UNA ACTIVIDAD ESPECÍFICA**

<span id="page-15-0"></span>En el presente documento, resaltó la importancia del levantamiento fotogramétrico con RPAS y DGPS, para la generación de información geoespacial a precisión centimetrica y contrastable con la información proporcionada de la unidad fiscalizable de Florencia- Tucari, lo cual permitió analizar y evaluar la información en el marco del cumplimiento de los instrumentos de gestión ambiental aprobados.

## **Objetivo**

Realizar el levantamiento fotogramétrico para la evaluación de la superficie terrestre en la supervisión ambiental en la unidad fiscalizable Florencia- Tucari, permitió al autor generar un modelo de elevación digital y ortomosaico RGB de los componentes Pad Lixiviación 1 y Pad Lixiviación 2, de tal forma que se pueda realizar la delimitación de los mismos, para poder tener una estimación de área, perímetro y volumen. Finalmente poder diseñar los perfiles topográficos y mediantes de ellos estimar los ángulos de reposo, distancia y altura de talud.

## **Área de Estudio**

El área de estudio abarca los componentes mineros Pad de lixiviación 1 y Pad de lixiviación 2 de la unidad fiscalizable Florencia – Tucari (en adelante, UF de Florencia – Tucari), la cual está situada en el distrito Carumas, provincia Mariscal Nieto y departamento Moquegua, como se puede apreciar en la Figura 2.

## <span id="page-16-0"></span>*Mapa de ubicación del área de estudio*

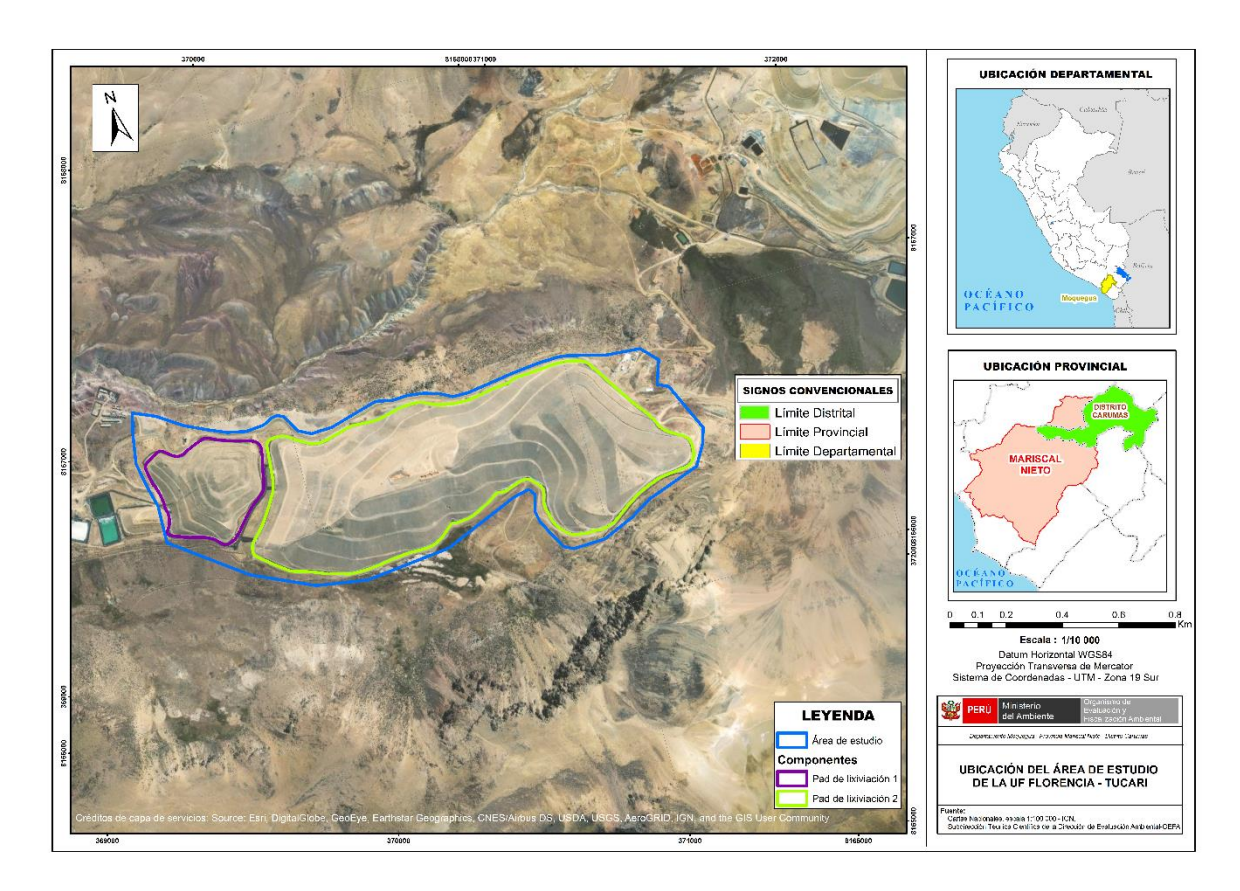

*Nota.* La figura muestra la ubicación de los componentes mineros (Pad lixiviación 1 y Pad de lixiviación 2) de la UF Florencia – Tucari.

## **Antecedentes**

Varios estudios han desarrollado la ejecución de los levantamientos fotogramétricos con RPAS. A continuación, se presenta los siguientes antecedentes:

Según Ordoñez y Condori (2022) realizó un estudio donde analizó la precisión del levantamiento topográfico mediante el empleo de fotogrametría con RPAS y su vínculo con la densidad de puntos de control en tierra, donde determinó que la precisión del modelo fotogramétrico depende de la densidad de puntos de control terrestre (GCP) que se coloquen en el área de trabajo.

Por su parte, el estudio de Geywitz y Vergara (2019) "Fotogrametría aérea para topografía en terreno irregular", afirmó que mediante el uso de RPAS los levantamientos topográficos son ahora más simples, fáciles, eficientes y económicos.

Finalmente, el estudio de Cristóbal y Oscuvilca (2023) "Aplicación de la fotogrametría con drones para movimiento de tierras en las unidades Atacocha y El Porvenir de la Compañía Nexa Resources" que tuvo como propósito principal examinar cómo la fotogrametría puede mejorar la eficiencia de los recursos utilizados en la realización de levantamientos topográficos y en el cálculo de volúmenes en las Unidades de El Porvenir – Atacocha, en el año 2022, determinó que al observar los levantamientos topográficos, se evidencia que el uso de RPAS para dichos levantamientos es más efectivo, requiriendo un tiempo menor, incurriendo en menores costos y demandando menos personal. Además, permite acceder a áreas o lugares inaccesibles, reduciendo así el riesgo laboral para el personal encargado de llevar a cabo el levantamiento.

#### **Definición de términos básicos**

El autor recurrió a las siguientes definiciones básicas que sirvieron para el desarrollo metodológico del proyecto:

**Método estático:** Este procedimiento se emplea para distancias considerables, generalmente superiores a 20 km, y se destaca por su elevada precisión. Implica la colocación de dos receptores o más en los puntos de interés, donde se registran los datos para posteriormente calcular las coordenadas en un momento diferido (Hernández, et al., (2020).

**Método cinemático en tiempo real (RTK):** La técnica de observación con GPS en tiempo real es un procedimiento rápido y conveniente que puede proporcionar precisiones centimetrica. Este método implica el uso de un GPS fijo de referencia y un GPS en movimiento. El receptor fijo se posiciona en coordenadas conocidas, denominado punto base de referencia.

La conexión entre el receptor de referencia y el receptor móvil se logra mediante un sistema de telecomunicaciones de radiofrecuencia. Para prevenir posibles inconvenientes de comunicación entre los receptores, se aconseja elevar la antena del receptor de referencia a la altura máxima posible (Jiménez et al., (2019).

**RPAS (Drones):** Los sistemas de aeronaves piloteadas a distancia pueden aplicarse en diversas áreas debido a su fácil acceso a distintos tipos de zonas y su rapidez en la recopilación de información de la superficie terrestre. Además, su utilización no implica riesgos para la vida de las personas durante la ejecución de tareas en campo. (Machado y Pertúz,(2020).

**Fotogrametría:** Es la ciencia o técnica que busca determinar las medidas y la posición de objetos en el espacio mediante el análisis de fotografías aéreas o terrestres. Este objetivo se logra al medir la intersección de dos o más fotografías. La fotogrametría permite la obtención de modelos digitales de terreno, los cuales son útiles en el diseño de vías (Del Río et al., 2019).

Según Reyes et al., (2021) nos da conocer ventajas de la fotogrametría tales como la reducción de costos, disminución de la labor de campo, minimiza el tiempo de recolección de datos y que puede acceder a lugares de difícil acceso; como desventajas tiene que no se puede aplicar en áreas con una densa vegetación y se ve limitada por la condiciones meteorológicas del área de estudio.

**Vuelo Fotogramétrico:** La realización de un vuelo fotogramétrico se centra principalmente en sobrevolar una superficie terrestre específica, siguiendo rutas o líneas de vuelo paralelas, manteniendo una velocidad y altura constantes (Ortega y Torres, 2019).

El diseño del plan de vuelo debe llevarse a cabo mediante aplicaciones especializadas que se encargan de la comunicación con el piloto automático. Este plan consta de una secuencia de puntos de paso que el dron debe sobrevolar, cada uno con coordenadas en términos de latitud, longitud y altura, además de la velocidad correspondiente (Guzmán y Ruales, 2018).

**Traslapes:** La realización de traslapes antes de la creación de un modelo digital de elevación es crucial, ya que posibilita la generación detallada de cada elemento presente en el terreno, teniendo en cuenta su geomorfología y el tipo de uso del suelo. Se pueden emplear distintos tipos de solapamientos según estas características. En la mayoría de los casos, se aconseja un traslape frontal del 75% y un traslape lateral del 60%, utilizando un plan de toma de imágenes en cuadrícula y manteniendo una altura de vuelo constante (Guzmán y Ruales, 2018).

Guzmán y Ruales (2018) sugiere considerar los siguientes parámetros según el área a sobrevolar:

- En áreas con bosques y vegetación, se recomienda un solapamiento frontal del 85% y un solapamiento lateral de al menos el 70%. Además, se aconseja aumentar la altura de vuelo para prevenir distorsiones en las perspectivas.
- Para terrenos planos con cobertura agrícola, se sugiere un solapamiento frontal del 85% y un solapamiento lateral del 70%, utilizando alturas de vuelo bajas para mejorar la claridad del contenido visual.
- En el caso de carreteras y ríos, se aconseja un solapamiento frontal del 85% y un solapamiento lateral inferior al 60%, con imágenes angulares entre 0 y 45 grados para obtener una visión más amplia del área de estudio

Definiciones de términos básicos contemplados en el "Protocolo para la Operación de los Sistemas de Aeronaves Piloteadas a Distancia (RPAS)":

**Misión de vuelo del RPAS**: Se refiere al vuelo que ha sido planificado por el operador o piloto en una zona específica de interés. Una misión puede constituir tanto una parte integral de un proyecto de vuelo como el propio proyecto, y para llevarla a cabo, es esencial contar con un plan de vuelo.

**Plan de vuelo de RPAS:** Se trata de los detalles acerca de un vuelo planificado, que incluirá información sobre la cámara a emplear, la cantidad de fotografías a capturar, el *traslape* entre ellas, así como las rutas y líneas de vuelo previstas.

**Operador de RPAS:** Cualquier individuo que maneje o dirija de forma remota un RPAS para propósitos diversos como monitoreo, investigación, obtención de información geoespacial, actividades aero deportivas o recreativas.

Definición de términos básicos definidos en la norma técnica geodésica "Especificaciones Técnicas para Posicionamiento Geodésico Estático Relativo con receptores del Sistema Satelital de Navegación Global":

**EGM2008:** Un modelo matemático del geoide a nivel mundial, elaborado por la Agencia de Inteligencia Geoespacial Nacional (NGA) de los Estados Unidos en el año 2008. Este modelo está diseñado específicamente para realizar transformaciones entre altitudes.

**GNSS:** Se trata del acrónimo de Sistemas Globales de Navegación por Satélite, utilizado para referirse al conjunto de sistemas de posicionamiento satelital, que abarca los sistemas actuales como NAVSTAR-GPS, GLONASS, GALILEO y BEIDOU.

**Mascara de elevación:** Se refiere al ángulo de elevación más bajo necesario para que los dispositivos GNSS reciban señales de los satélites. Este ángulo, ajustable según las necesidades, se considera óptimo a 10° de elevación, con el propósito de prevenir posibles interferencias originadas por edificaciones, vegetación y errores de multitrayecto.

#### **Documentos normativos o referencias empleadas**

Para el desarrollo del proyecto empleó distintos documentos normativos o referencias empleadas ya validadas por diferentes instituciones, (Ver tabla 1):

## <span id="page-21-0"></span>**Tabla 1**

## *Documentos normativos o referencias*

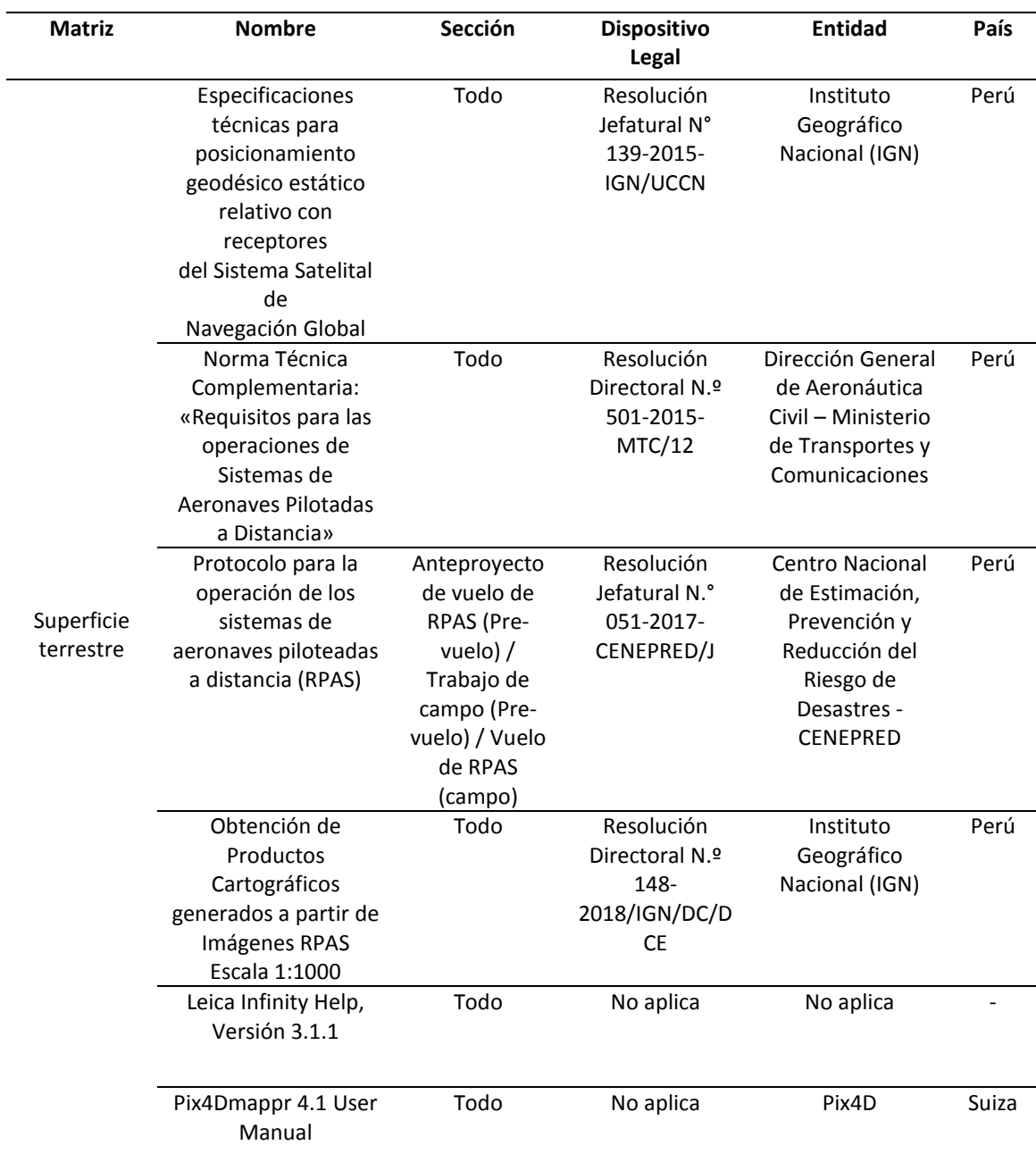

*Nota.* En la tabla se observan los documentos normativos o referencias empleadas para ejecutar el levantamiento fotogramétrico.

## **Metodología**

Dentro de la metodología empleada en este trabajo, se desarrollaron tres fases principales. Cada etapa se guio mediante una serie de pasos, los cuales se resumen en el esquema metodológico siguiente:

## <span id="page-22-0"></span>**Figura 3**

*Esquema metodológico* 

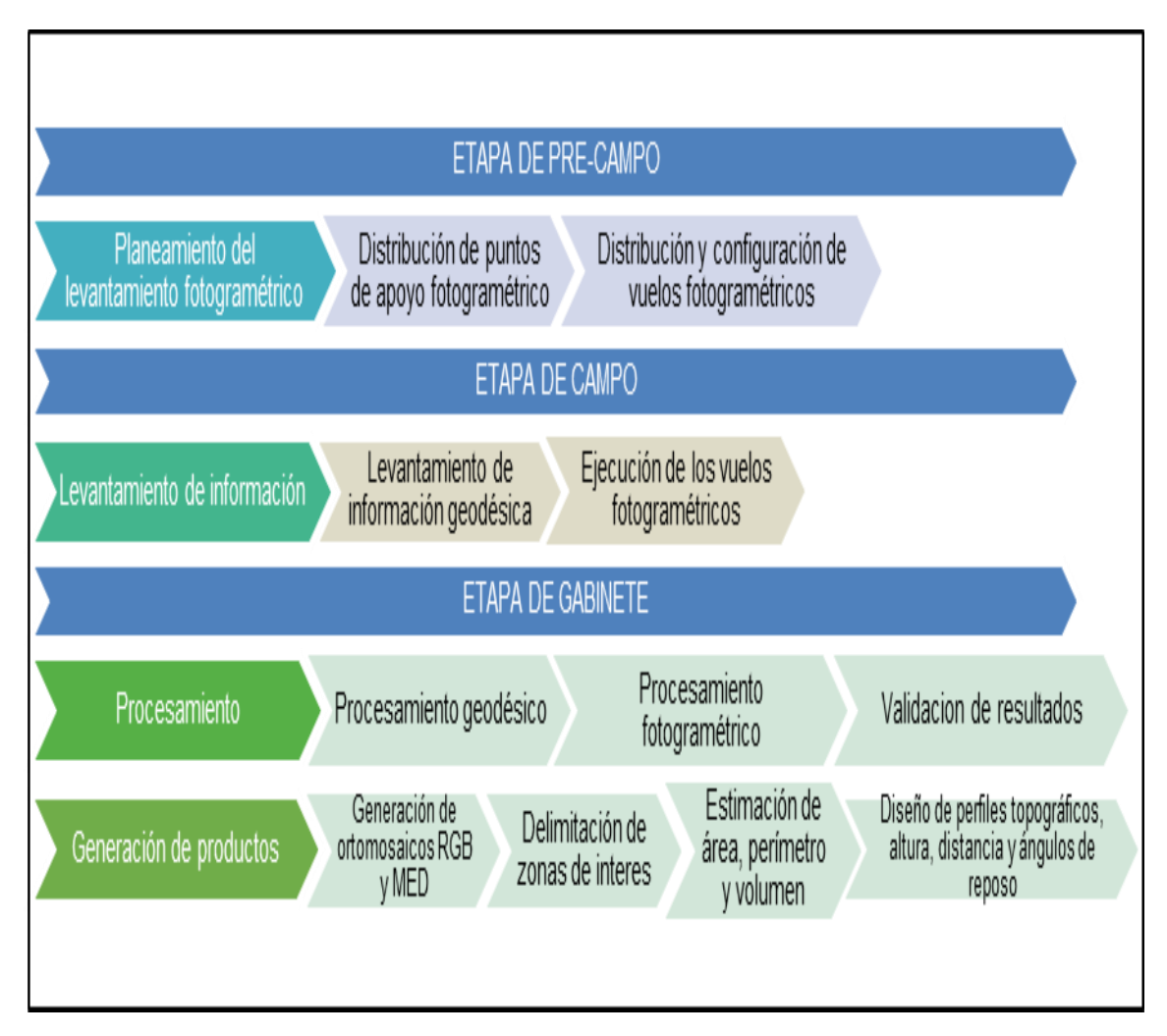

*Nota*. Se observa en la figura el esquema metodológico para el desarrollo del levantamiento fotogramétrico con RPAS y DGPS en la UF Florencia – Tucari.

## **Etapa de Pre-Campo:**

#### **Planeamiento del levantamiento fotogramétrico**

Distribución de Puntos de apoyo fotogramétrico

Se estableció un punto base geodésico teniendo en cuenta la distancia y operatividad la estación de rastreo permanente del IGN para que dicho punto se encuentre enlazado a la red geodésica nacional, asimismo, con ayuda del software *Google Earth* se distribuyeron los puntos de apoyo fotogramétrico (en adelante, PAF), teniendo en cuenta la morfología del área de estudio, y definieron los posibles accesos para llegar a ellos.

Distribución y configuración de vuelos fotogramétricos

Se definieron la cantidad y distribución de las misiones de vuelo fotogramétrico para abarcar toda el área de estudio, considerando un GSD proyectado, luego con la aplicación DJI *Ground Station Pro* se definió la configuración de los parámetros esenciales de vuelo tales como el estilo de vuelo, altura de vuelo, solapamiento frontal y lateral entre las ortofotos, ángulo de la cámara y la velocidad de barrido. Además, se llevó a cabo revisiones de los pronósticos meteorológicos mediante la aplicación movil UAV Forecast

## <span id="page-23-0"></span>**Figura 4**

*Planificador de vuelo*

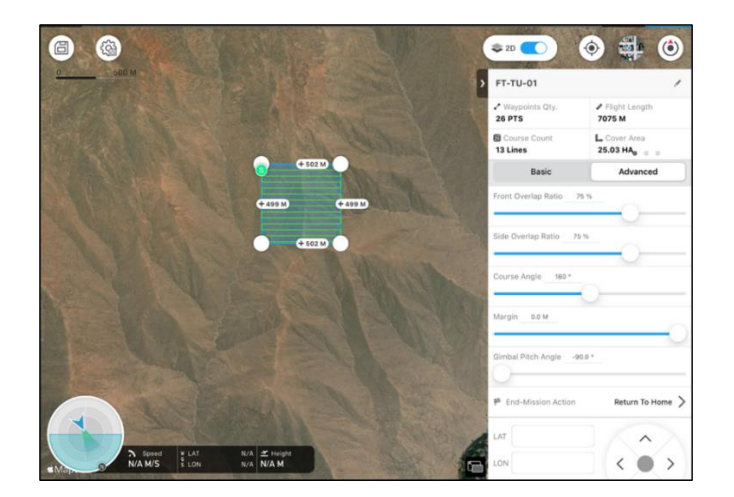

*Nota.* Se observa en la figura el planificador de vuelo DJI GS Pro, donde se configura los parámetros de vuelo.

#### **Etapa de Campo:**

#### **Levantamiento de información geodésica**

En campo, se llevó a cabo una inspección del el área de estudio para identificar las zonas seguras y accesibles, con el fin de establecer la base geodésica del proyecto y distribuir los puntos de apoyo fotogramétrico.

Este proyecto contaba con un punto geodésico base con código C-01 que contaba con coordenadas conocidas y se ubicaba en el Pad de lixiviación 2, en dicho punto se posiciono el equipo DGPS de marca Leica y modelo GS18, el cual se quedó registrando de manera continua los datos GNSS entre 4 a 6 horas mediante el método estático. Luego, se distribuyeron uniformemente las marcas terrestres fotoidentificables (dianas) en los trece (13) puntos de apoyo fotogramétrico (en adelante PAF), donde con la estación móvil DGPS se grabaron los datos GNSS con un tiempo aproximado de 10 minutos por cada punto mediante el método estático rápido, para garantizar su precisión. Se pudo garantizar la precisión de los PAF con este tiempo de registro, porque dichos puntos se encontraban máximo a 5 km del punto geodésico del proyecto.

La medición de los puntos se realizó mediante el método estático, este destaca por su elevada precisión. Implica la colocación de dos receptores o más en los puntos de interés, donde se registran los datos para posteriormente calcular las coordenadas en un momento diferido (Hernández, 2020). Al concluir la medición en cada estación móvil, se apagó el dispositivo DGPS. De manera similar, se apagó el equipo DGPS base al finalizar la jornada laboral. Los datos de los equipos se descargaron en formato *RINEX 3.2* para llevar a cabo el postprocesamiento.

Se llevaron a cabo las mediciones de datos geodésicos en las posiciones designadas para colocar las marcas terrestres fotoidentificables (dianas). El propósito de estas dianas fueron ser captadas durante el vuelo del RPAS, para realizar el ajuste fotogramétrico de las ortofotos y lograr una precisión centimétrica.

## **Ejecución de vuelos fotogramétricos**

Con el objetivo de garantizar la seguridad del vuelo, se verificaron las condiciones meteorológicas locales, y se tuvieron en cuenta los posibles obstáculos como torres de alta tensión, antenas telefónicas u otros elementos que pudieran interferir en la comunicación entre el operador y el RPAS. Se definieron los puntos de despegue para ejecutar las misiones de vuelo, mediante vuelos escalonados para tratar mantener un pixel constante y evitar los ruidos en los procesamientos fotogramétricos.

Se registró una serie de ortofotos a través de once (11) misiones de vuelo con el RPAS de la marca DJI y modelo Phantom 4 Pro V2.0 para abarcar los componentes mineros (Pad de Lixiviación 1 y Pad de Lixiviación 2) de la unidad fiscalizable Florencia-Tucari, considerando una altura de vuelo de 100. m. Además, se tomó en cuenta un traslape del 75% tanto en el solapamiento longitudinal como transversal, con el objetivo de evitar huecos en el ortomosaico final y mantener el GSD proyectado de 3cm/pix en el área de estudio.

#### **Etapa de Gabinete:**

## **Procesamiento**

• Procesamiento de datos geodésicos

Se empleó el Punto Base Geodésico denominado "C-01", al que se le asignó el código de "BASE-FL-T-01", para el procesamiento de datos geodésicos, el cual contaba con coordenadas conocidas, que sirvieron para corregir los puntos de apoyo fotogramétrico.

## <span id="page-26-0"></span>*Ubicación del Punto Base Geodésica*

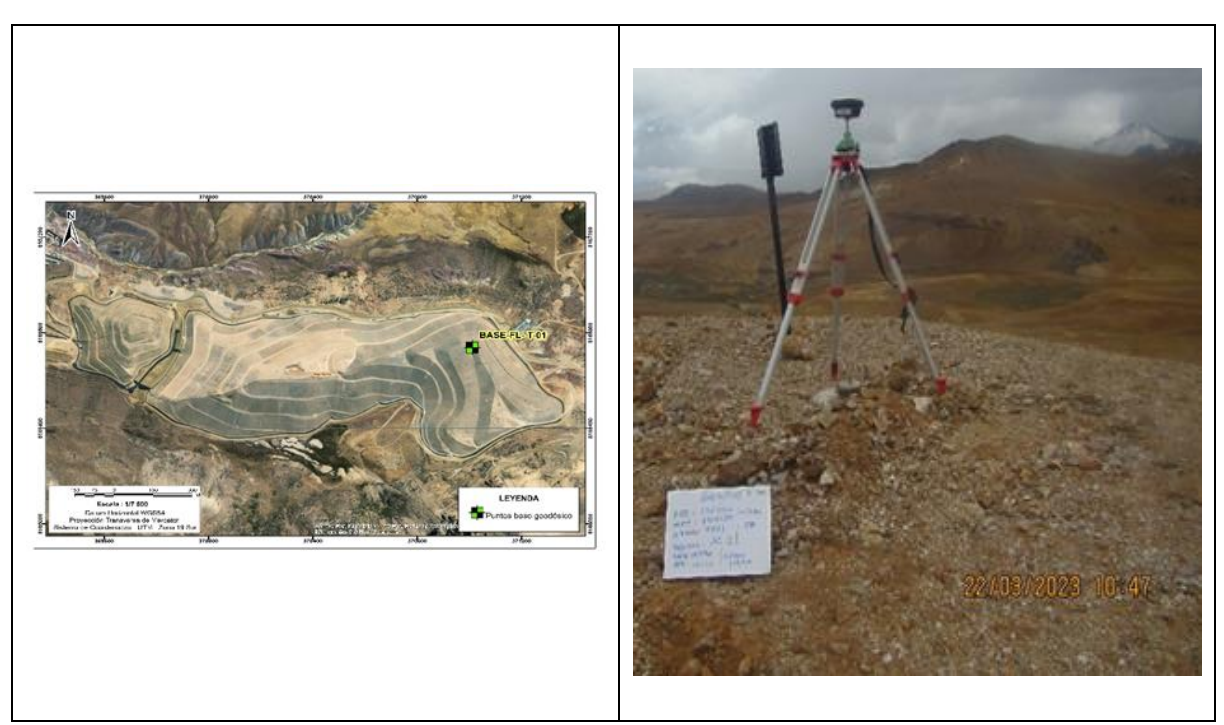

*Nota.* Se observa el punto base geodésica con código BASE-FL-T-01, que está ubicado en el Pad de lixiviación 2.

En la fase de procesamiento de datos GNSS, se empleó el programa *Leica Infinity*, que contaba con las herramientas necesarias para corregir los puntos de apoyo fotogramétrico y el cual género un reporte detallado de calidad de puntos corregidos. Una vez finalizada la recolección de datos de campo, se descargaron los datos crudos en formato *RINEX 3.2* almacenados en la tarjeta microSD, posteriormente se ejecutaron los siguientes pasos:

- Se definió el nombre y la ruta donde se guardó el proyecto, luego se configuró el datum y sistema de proyección de coordenadas (WGS84 UTM Zona 19 sur) y modelo geoidal EGM 2008; para ejecutar la herramienta del proyecto "Crear proyecto".
- Se importaron los archivos *RINEX 3.2* de las grabaciones GNSS y se codificaron según correspondía.
- Se verifico y editó la correcta altura de antena GNSS
- Se importó las efemérides precisas, las cuales sirvieron para corregir la posición de las constelaciones de los satélites GPS, Glonass, Galileo y Beidou, para garantizar la precisión de los puntos procesados.
- Se definió el punto de control el cual cuenta con coordenadas conocidas, donde se verifico que dichas coordenadas sean ingresadas correctamente.
- Se definieron los parámetros de procesamiento GNSS, tales como mascara de elevación, las constelaciones GNSS utilizadas, el tiempo de registro y tipo de efemérides.
- Se ejecutó procesamiento y genero el reporte detallado de la calidad de los puntos procesados.

En la Tabla 2 se listan las coordenadas PAF precisas ya corregidas con el punto base geodésica:

## <span id="page-27-0"></span>**Tabla 2**

*Coordenadas de PAF corregidas*

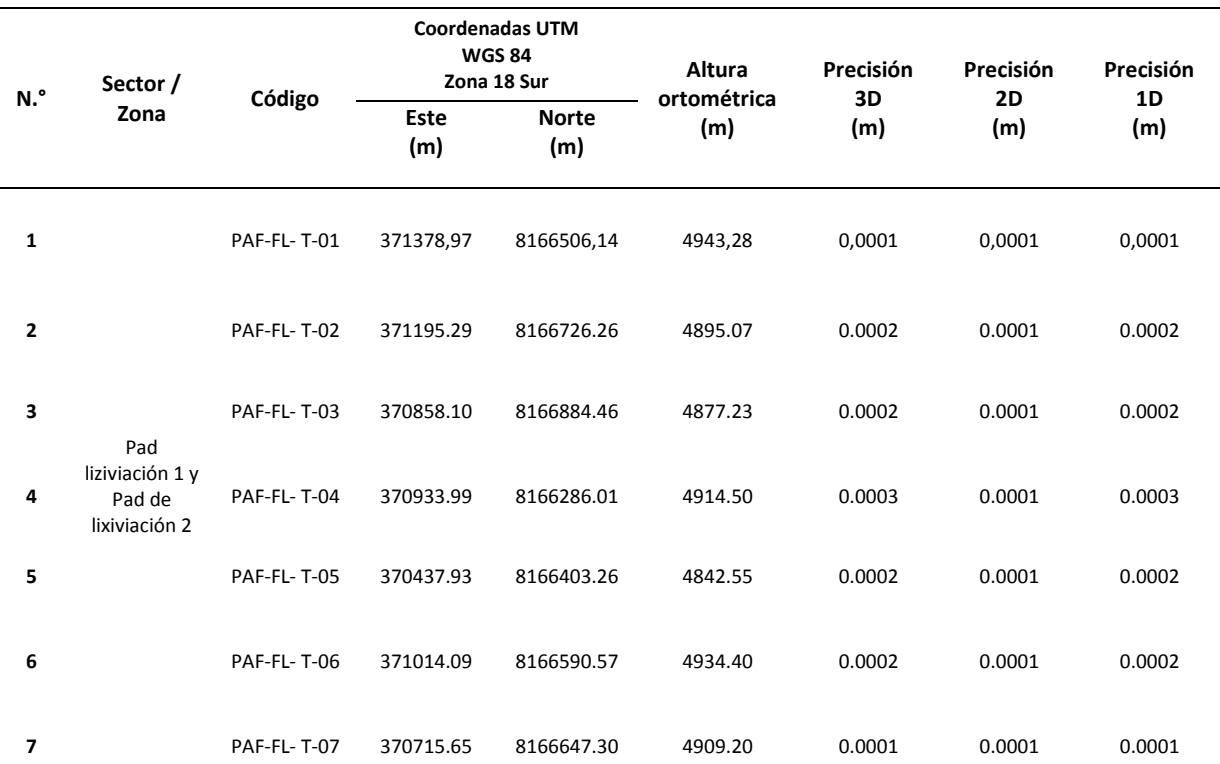

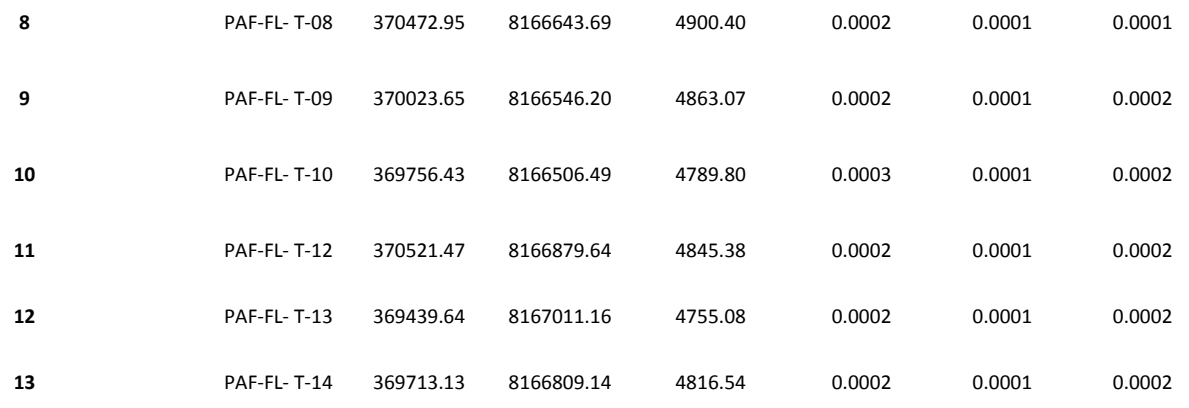

*Nota.* Se observa en la figura las coordenadas PAF corregidas con precisiones centimetricas.

A continuación, se muestra la ubicación de los puntos de apoyo fotogramétricos:

## <span id="page-28-0"></span>**Figura 6**

*Ubicación de los PAF*

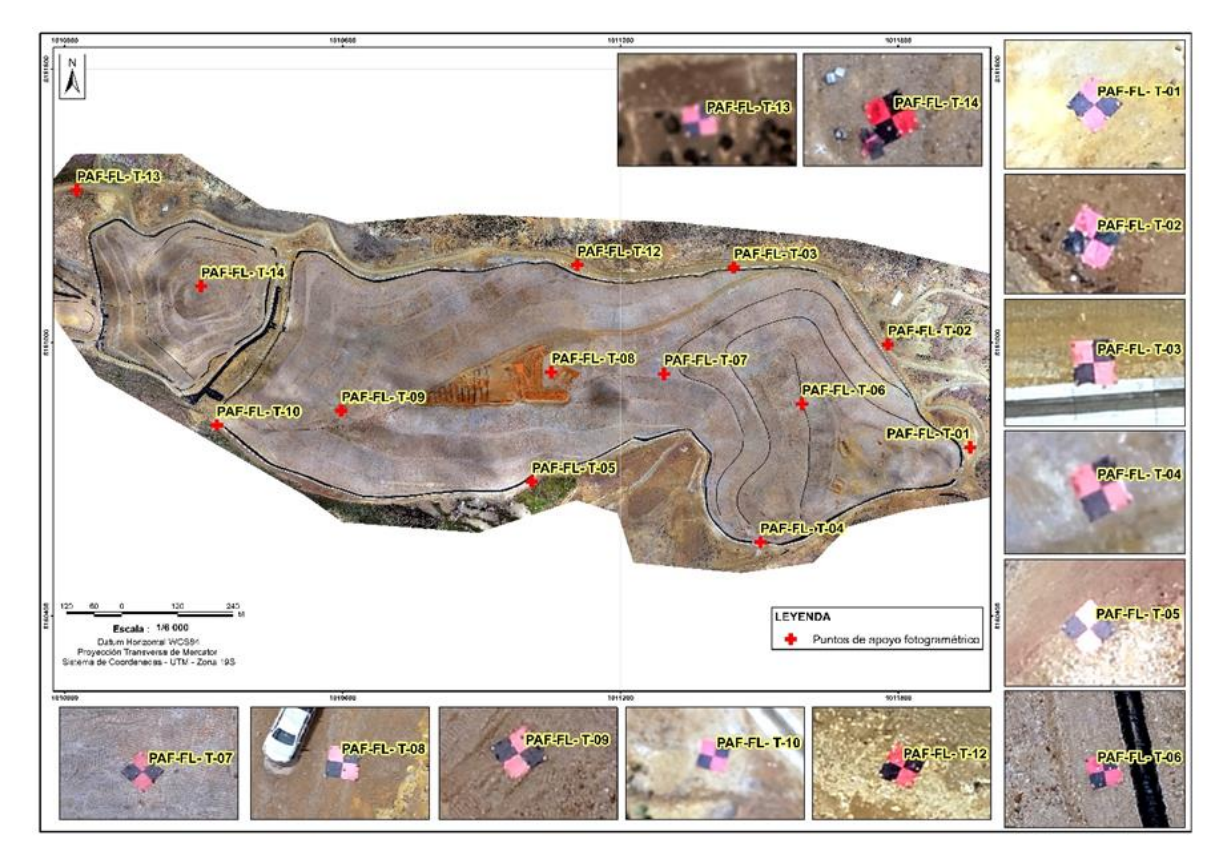

*Nota.* En la figura se observa la ubicación de los PAF en los componentes mineros (Pads de lixiviación 1 y 2) de la UF Florencia – Tucari.

#### **Procesamiento fotogramétrico**

El procesamiento de los datos capturados con el RPAS, implicó realizar las siguientes actividades:

a) Importar ortofotos al proyecto

Se creará un nuevo proyecto en el *software PIX4Dmapper* donde se llevó a cabo una depuración de las ortofotos que no se calibraron adecuadamente, es decir, aquellas que no contribuyeron con detalles estructurales y de terreno, asimismo, las que estuvieron desenfocadas en las tomas aéreas, como parte del proceso de aseguramiento de la calidad.

Posteriormente, se definirá el sistema de coordenadas horizontal de *Datum* WGS 84 proyección UTM Zona 19 Sur y sistema de coordenadas verticales EGM2008.

Finalmente, se deberá elegir una plantilla de procesamiento «Mapas 3D».

b) Proceso inicial

El proceso inicial en el *software PIX4Dmapper* consistió en la orientación de las ortofotos y una nube de puntos inicial.

Para realizar el procesamiento inicial, nos dirigimos a la zona de procesos y seleccionamos «1. Procesamiento Inicial», luego en las opciones de proceso se configura la calidad de producto, donde en la escala de imagen para puntos clave se eligió «Rápida»

c) Importación e Identificación de PAF

Con el objetivo de añadir los PAF, en la barra de herramientas, se seleccionó el espacio de proceso «Gestor GCP/MTP» importando el archivo Excel (\*.csv) delimitado por comas, este contenía los datos de código de puntos, coordenada este, norte y Altitud ortométrica del modelo geoidal EGM2008. Después de importar los PAF, se llevaron a cabo el proceso de validación de cada Ortofoto con el propósito de identificar, ajustar y marcar su posición correcta.

Después de tener todos los PAF ubicados en las ortofotos se realizó el proceso de optimización del modelo, en donde el modelo se va ajustar a los PAF.

d) Generar nube de puntos densa

En esta etapa se seleccionó la opción «Procesamiento» y luego «Nube puntos y malla». En las opciones de procesamiento «*Image Scale*» se seleccionó «*multiscale* 1/2», y en «*Point Density*» se seleccionó «*Low*». Una vez que todas las configuraciones hayan sido establecidas, se procede a crear la nube de puntos densa.

e) Generar el Modelo de Elevación Digital – MED y Ortomosaico en RGB

Para obtener el MED y ortomosaico RGB se prosiguió a seleccionar la opción «Procesamiento» y se seleccionó «MDS, ortomosaico e índices», se empleó la nube de puntos densa, incluyendo tanto los puntos de superficie como los del terreno, como parte de los datos de entrada, y en las opciones de procesamiento «Filtros para el MDS» se seleccionó «Usar filtro de ruido», y en «Método» se seleccionó «Ponderación de distancia inversa», y se selecciona los formatos de salida de ortomosaico y MDS «*Geotif*».

## **Verificación del ajuste del modelo fotogramétrico**

Posterior al procesamiento fotogramétrico, se eligieron de manera aleatoria el 30% de los PAF con la finalidad de validar la calidad del ajuste del modelo fotogramétrico, obteniendo el siguiente resultado. Para la precisión en el eje este en promedio de 0,040 m, en el eje norte en promedio de 0,019 m y en la altitud un promedio de 0,028 m (Tabla 3):

## <span id="page-31-0"></span>**Tabla 3**

| <b>CÓDIGO DEL</b><br><b>PUNTO</b> | Coordenada geodésica |                     |                              | Modelo fotogramétrico |                     |                              | <b>Diferencias</b> |          |          |
|-----------------------------------|----------------------|---------------------|------------------------------|-----------------------|---------------------|------------------------------|--------------------|----------|----------|
|                                   | Este<br>(m)          | <b>Norte</b><br>(m) | Altura<br>ortométrica<br>(m) | Este<br>(m)           | <b>Norte</b><br>(m) | Altura<br>ortométrica<br>(m) | x<br>(m)           | (m)      | z<br>(m) |
| PAF-FL-T-01                       | 371378.966           | 8166506.142         | 4943,283                     | 371378.904            | 8166506.152         | 4943,321                     | 0,062              | $-0.011$ | $-0,037$ |
| PAF-FL-T-02                       | 371195.286           | 8166726.263         | 4895.066                     | 371195.254            | 8166726.246         | 4895,063                     | 0,032              | 0.017    | 0,003    |
| PAF-FL-T-04                       | 370933,993           | 8166286,015         | 4914,503                     | 370933,961            | 8166285,979         | 4914,462                     | 0,032              | 0,036    | 0,041    |
| PAF-FL-T-10                       | 369756,427           | 8166506.490         | 4789,798                     | 369756,395            | 8166506.497         | 4789,774                     | 0,032              | $-0,006$ | 0,024    |
| PAF-FL-T-14                       | 369713,134           | 8166809,139         | 4816,543                     | 369713,100            | 8166809,131         | 4816,526                     | 0,034              | 0,008    | 0,016    |
|                                   |                      |                     |                              |                       |                     | <b>RMS</b>                   | 0.040              | 0.019    | 0,028    |

*Verificación de ajuste de modelo fotogramétrico*

*Nota.* En la tabla se observa la verificación de ajuste de modelo fotogramétrico.

**Generación de Productos:** Como resultado del procesamiento geodésico y fotogramétrico se obtuvieron el MED y el Ortomosaico RGB a precisión centimetrica. Estos productos nos permitirán la delimitación de zonas de interés, así como el cálculo de área, perímetro, volumen. Para que finalmente se genere el diseño de perfiles topográfico y la medición de distancias, alturas de talud y ángulos de reposo. A continuación, se describe la secuencia de pasos que se siguió para el cálculo de cada uno de los productos a obtenidos.

Estimación de área y perímetro

Para estimar las áreas y perímetros de los componentes mineros (Pads de lixiviación 1

y 2) de la unidad fiscalizable Florencia - Tucari, se utilizó el *software ArcGIS*, donde se realizó el siguiente procedimiento:

a) Se realizó la digitalización de los límites de los componentes mineros (Pad lixiviación 1, Pad de lixiviación 2) y la zona de disposición de lodos.

b) Se calcularon las áreas y perímetros de los componentes mineros y la zona de disposición de lodos con la herramienta «*Calculate Geometry*» del *software ArcGIS*.

Estimación de volumen

Se estimó el volumen del Pad de lixiviación 2, para lo cual se utilizó el *software ArcGIS* y *AutoCAD* Civil 3D, realizando el siguiente procedimiento:

a) En el *software ArcGIS* se realizó el recorte del MED en función a los límites de la base mayor del componente Pad lixiviación 2.

b) En el *software AutoCAD* Civil 3D del menú «Inicio» se aplicó la herramienta «Crea superficie desde MED», se generaron dos tipos de superficies:

- Superficie MED (*Base Surface*), correspondiente a los límites de la base mayor del componente Pad lixiviación 2.
- Superficie referencia corte (*Comparison Surface*), correspondiente al área externa de los límites del Pad de lixiviación 2.
- a) Mediante el menú «Tablero de volumen» se utiliza la herramienta «Crear superficie de volumen» con la siguiente configuración:

## <span id="page-32-0"></span>**Figura 7**

*Herramienta «Crear superficie de volumen»*

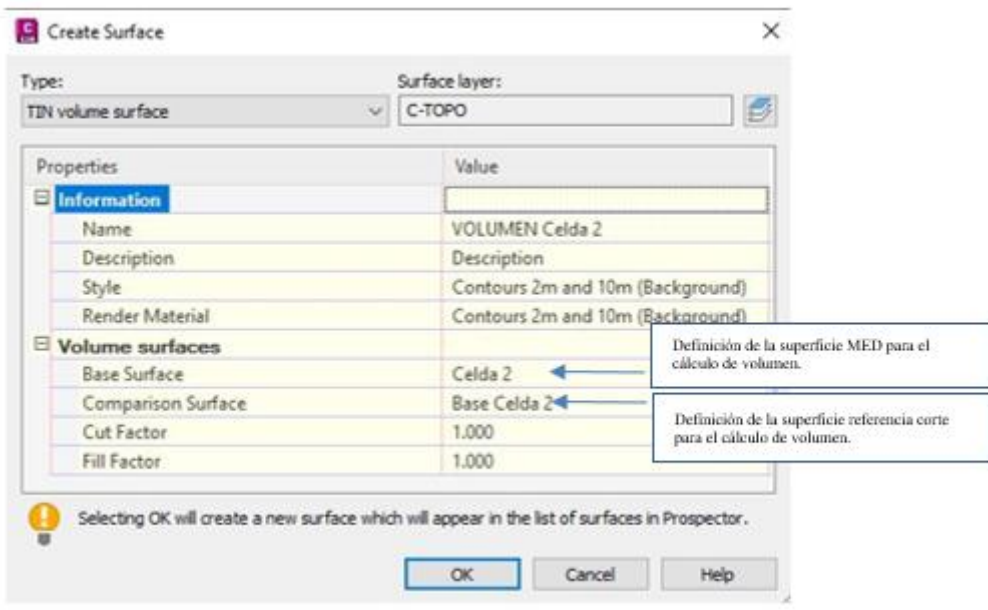

*Nota.* Se observa en la figura la herramienta con la que se calcula el volumen del Pad de lixiviación 2.

#### **Diseño de perfiles longitudinales**

Para el diseño de perfiles longitudinales se empleó el *software AutoCAD* civil 3D tomando como insumo el MED de los componentes mineros (Pads de lixiviación 1 y 2) en la unidad fiscalizable Florencia - Tucari, donde se siguió la siguiente secuencia de pasos: a) Se configuro el datum y sistema de coordenadas proyectadas (WGS84 UTM Zona 19 Sur) b) Se creó de superficie, luego se importó el MED en formato tif. c) Se importó las líneas de los perfiles mediante la herramienta "MAPIMPORT" c) Con las líneas importadas mediante, con la herramienta *Alignment* se crea sus alineamientos eligiendo un punto inicial y final, donde determinamos la dirección del aliniamento. d) Se creó el perfil de superficie mediante la herramienta *Create Surface Profile*. e) Edición de *Layout*.

Estimación de ángulos de reposo, distancia y altura de talud

A partir de los perfiles longitudinales, se calcularon los ángulos de reposo, la altura y la distancia de talud en cada sección utilizando el *software AutoCAD Civil 3D*. Esto se logró mediante el empleo de las herramientas *"Angular"* y *"Linear"*, las cuales generan dimensiones angulares y lineales que están ubicadas en la barra de *"Anotate"*.

## **Resultados**

<span id="page-33-0"></span>Del procesamiento fotogramétrico, se generó un Ortomosaico RGB con una resolución de 3,79 cm/pix y un MED de 20 cm/pix ambos con precisión centimetrica, cubriendo un área de 1,937 km2, tal como se presenta en las figuras 8 y 9 respectivamente:

*Ortomosaico RGB* 

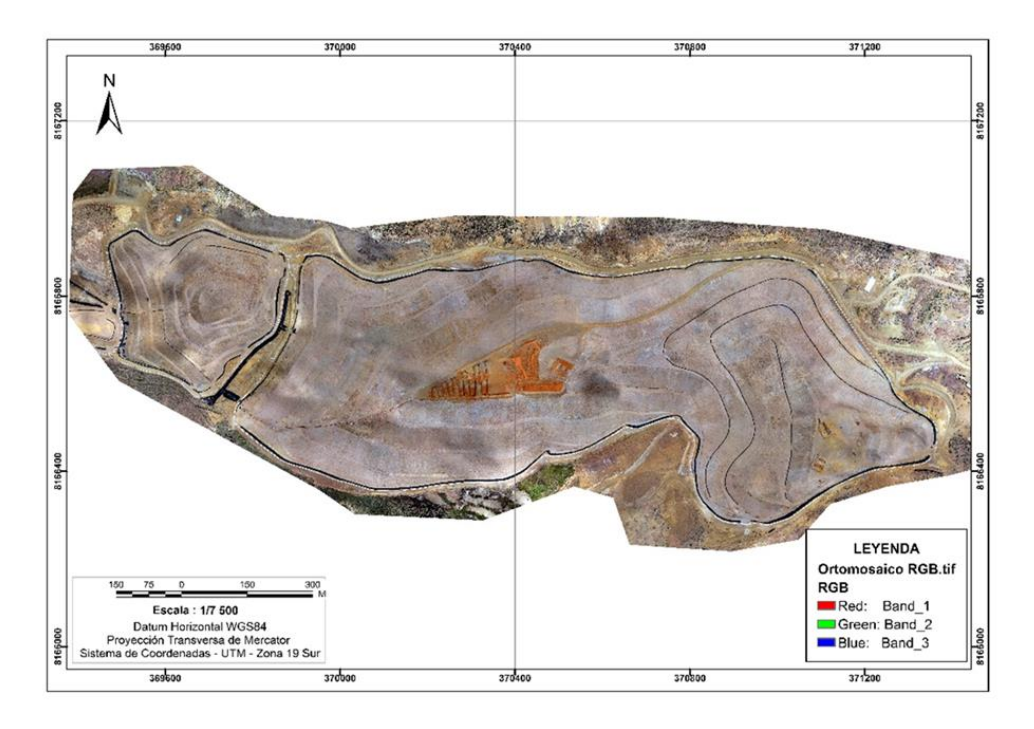

*Nota.* En la figura se observa el Ortomosaico RGB en la UF Florencia – Tucari

## **Figura 9**

*Modelo de elevación digital.*

<span id="page-34-0"></span>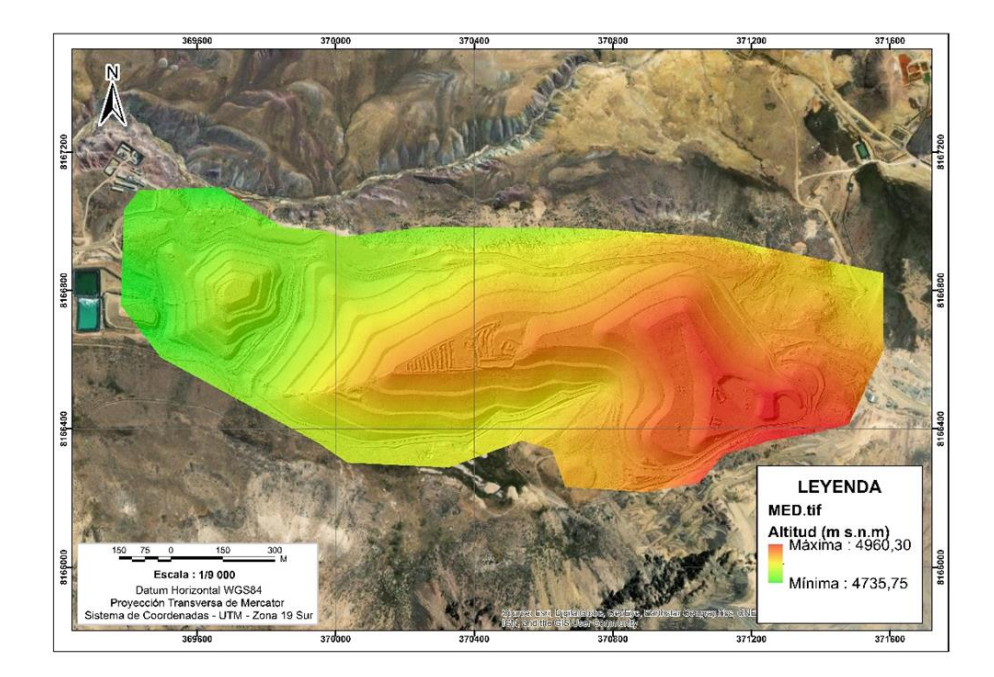

*Nota.* Se observa en la figura del modelo de elevación digital en la UF Florencia – Tucari

Para calcular las áreas y perímetros, se digitalizaron los límites de los componentes mineros (Pads lixiviación 1 y 2) en la UF Florencia - Tucari: Límites del Pad lixiviación 1, Pad lixiviación 2 y zona de disposición de lodos, como se muestra en la Figura 10:

## <span id="page-35-1"></span>**Figura 10**

*Digitalización de componentes mineros*

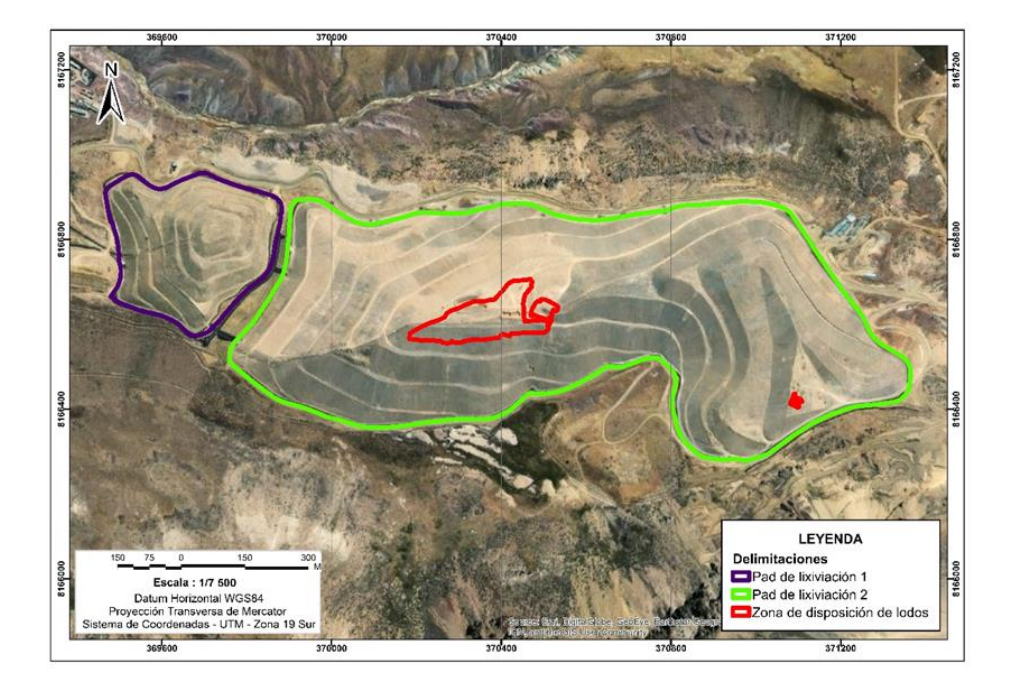

*Nota.* Se observa en la figura la delimitación de los componentes mineros (Pads lixiviación 1 y 2) y zonas de disposición de lodos.

En la Tabla 4, se muestran los resultados de estimación de áreas en m2 y perímetros en

m, por cada zona de interés de los componentes de la UF Florencia -Tucari:

## <span id="page-35-0"></span>**Tabla 4**

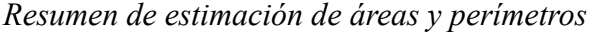

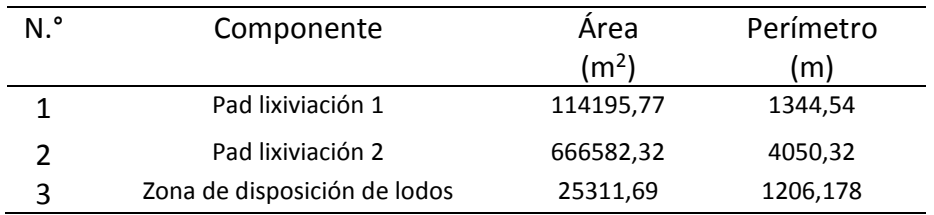

*Nota.* En la tabla se observa el resumen de la estimación de áreas y perímetros.

Para la estimación del volumen, se usó el límite de la base mayor del componente Pad lixiviación 2, como se muestra en la Figura 11:

## <span id="page-36-0"></span>**Figura 11**

*Volumen del Pad lixiviación 2*

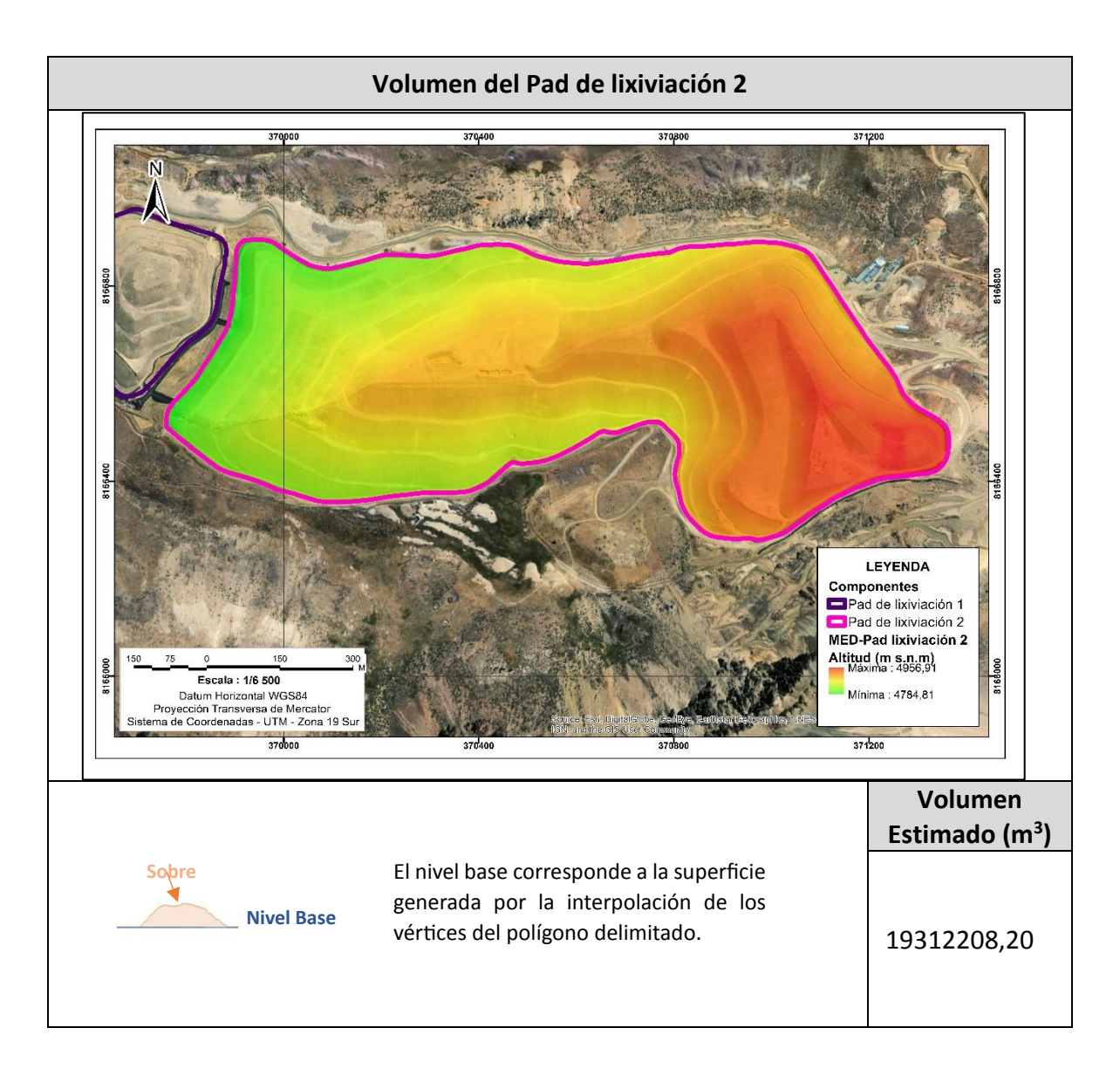

*Nota.* Se observa en la figura el volumen estimado del Pad lixiviación 2.

Para el diseño de los perfiles longitudinales del Pad lixiviación 2 en la UF Florencia – Tucari, se utilizó el MED. Como resultado, se definieron un (1) perfil longitudinal y seis (6) secciones de perfil.

En el Pad lixiviación 2 se diseñaron un (1) perfil longitudinal: A-A' y seis (6) secciones de perfil: 1-1', 2-2', 3-3', 4-4', 5-5' y 6-6', como se muestra en la figura 12; el diseño del perfil longitudinal se muestra en la figura 13, y finalmente el diseño de cada sección de perfil se muestra en las figuras 14, 15, 16, 17, 18 y 19 respectivamente.

## <span id="page-37-0"></span>**Figura 12**

*Perfil longitudinal y secciones de perfil* 

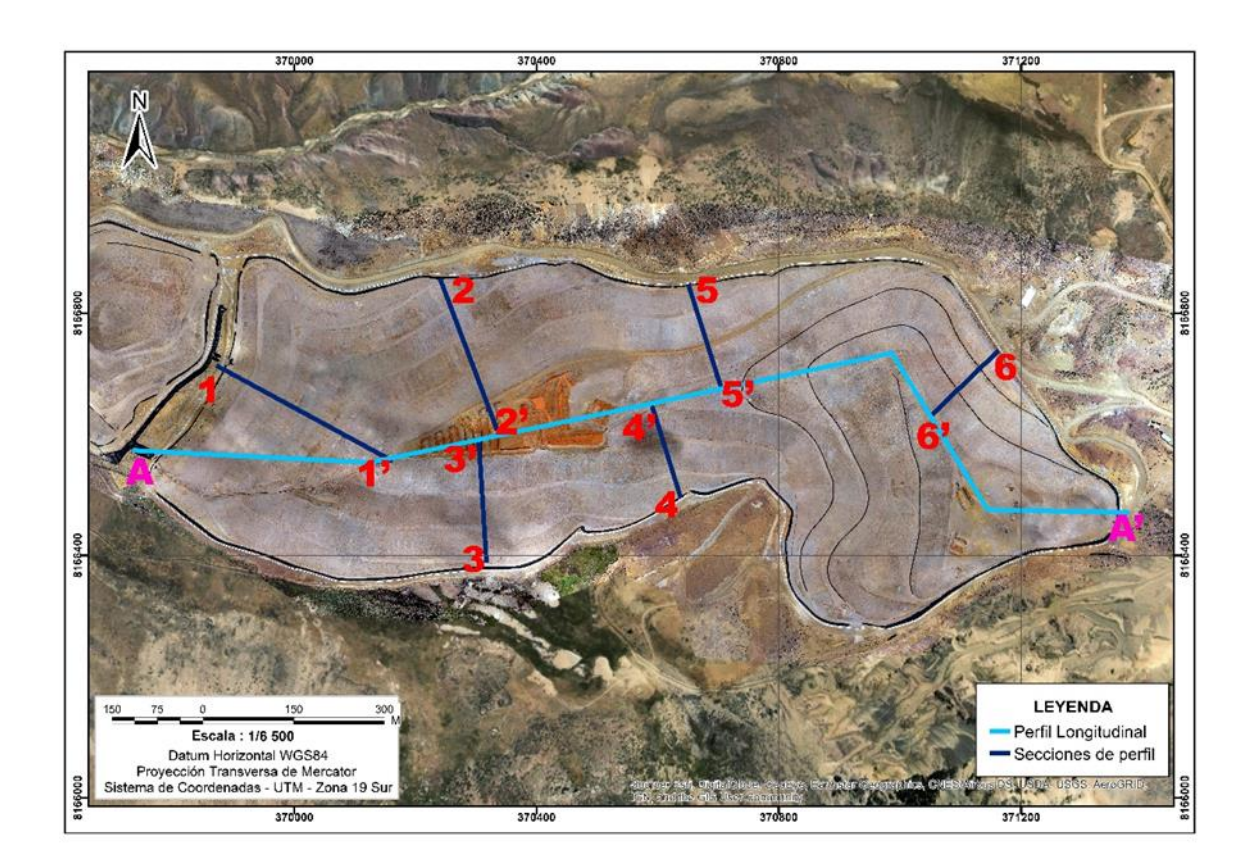

*Nota.* En la figura se observa el perfil longitudinal y secciones de perfil del Pad lixiviación 2 en la UF Florencia – Tucari.

*Perfil longitudinal A-A'* 

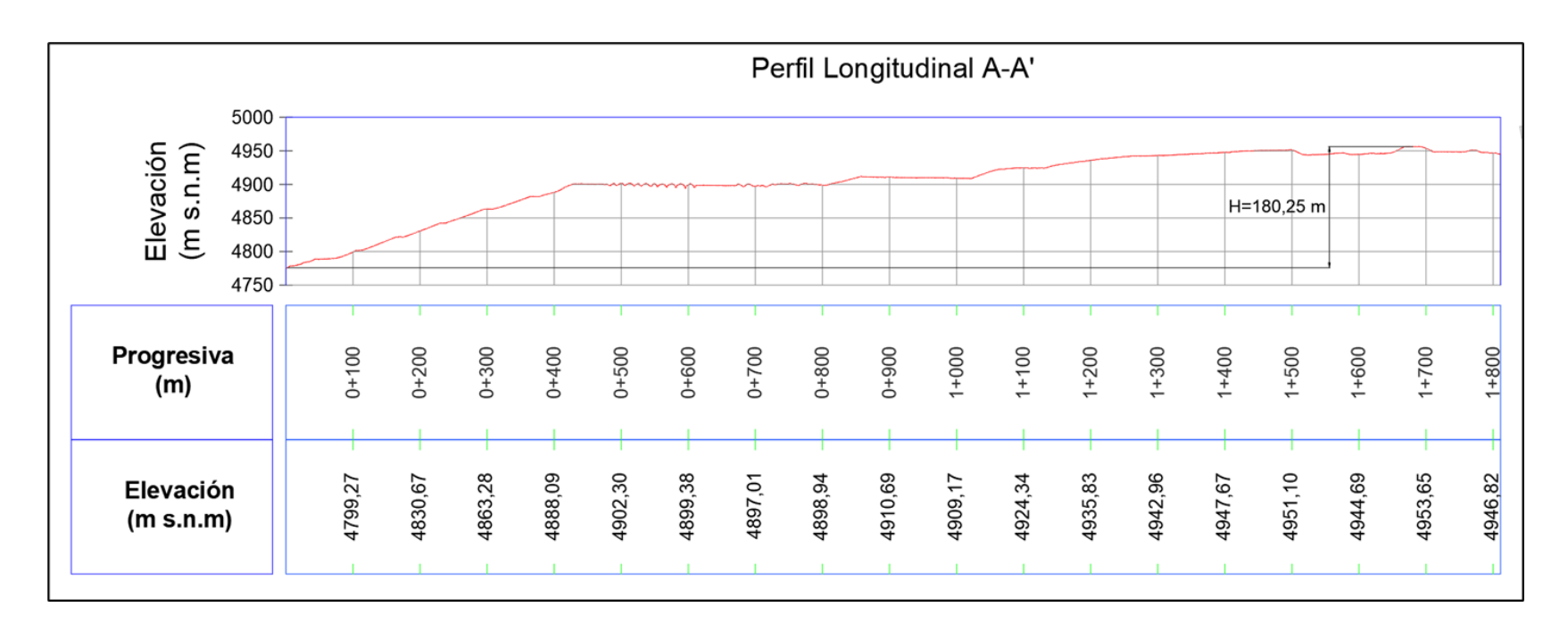

<span id="page-38-0"></span>*Nota. En la figura se observa el p*erfil longitudinal A-A' del Pad lixiviación 2 en la UF Florencia – Tucari.

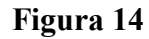

*Sección de perfil 1-1'*

<span id="page-39-0"></span>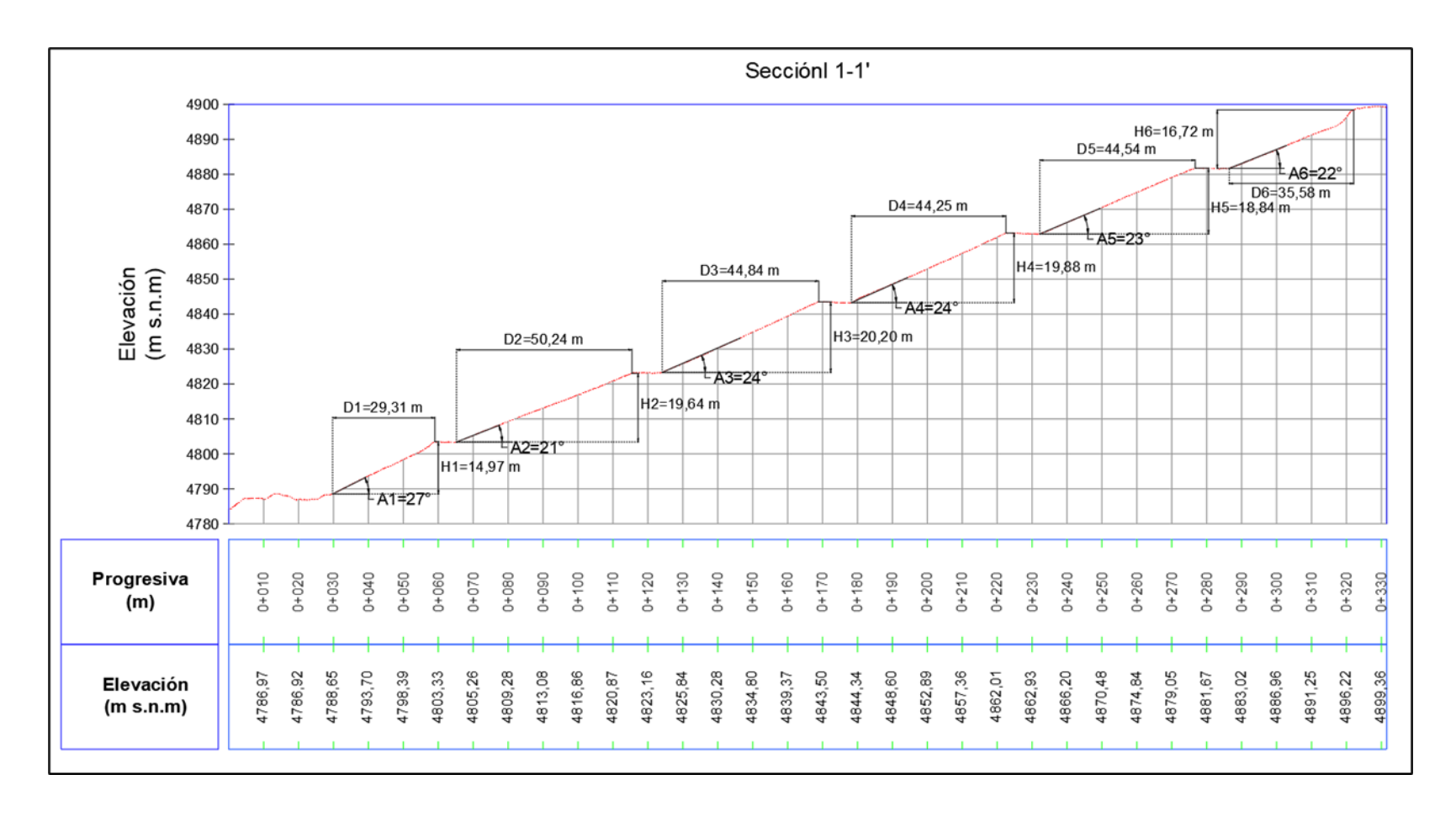

*Nota. En la figura se observa la s*ección de perfil 1-1' del Pad Lixiviación 2 en la UF Florencia – Tucari.

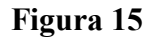

*Sección de perfil 2-2'* 

<span id="page-40-0"></span>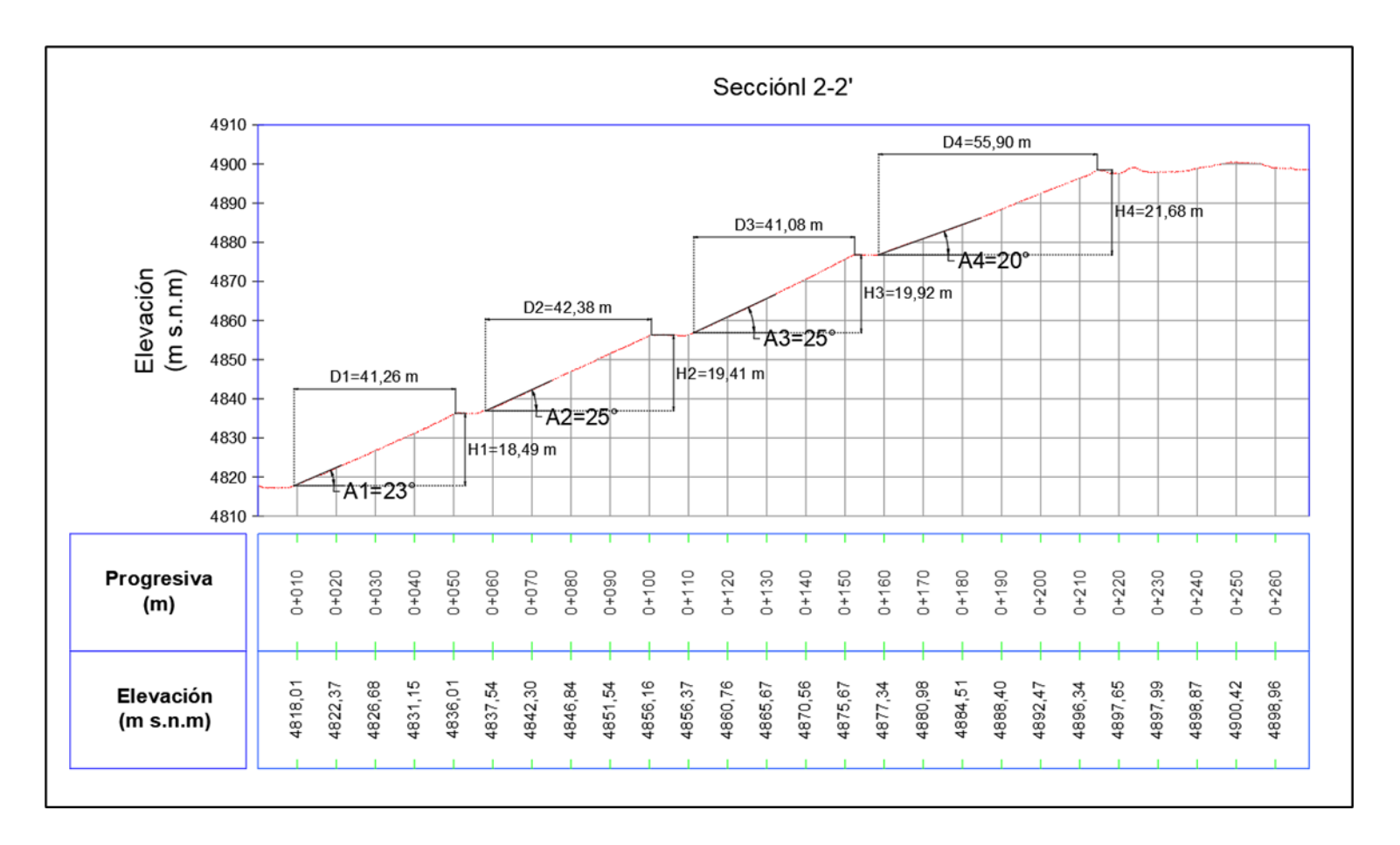

*Nota*. En la figura se observa la sección de perfil 2-2' del Pad Lixiviación 2 en la UF Florencia – Tucari.

*Sección de perfil 3-3'* 

<span id="page-41-0"></span>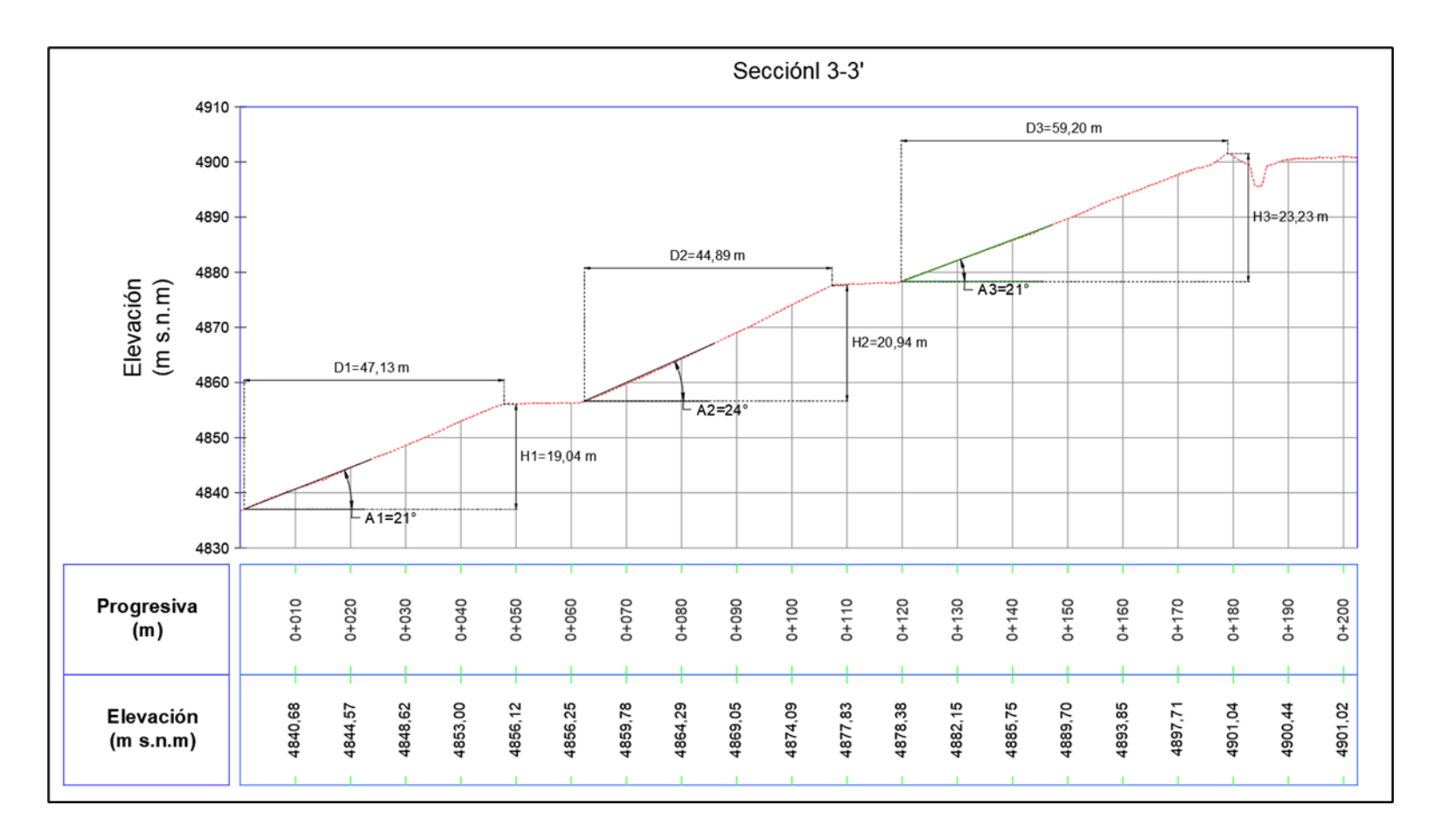

*Nota.* En la figura se observa la sección de perfil 3-3' del Pad Lixiviación 2 en la UF Florencia – Tucari.

<span id="page-42-0"></span>*Sección de perfil 4-4'* 

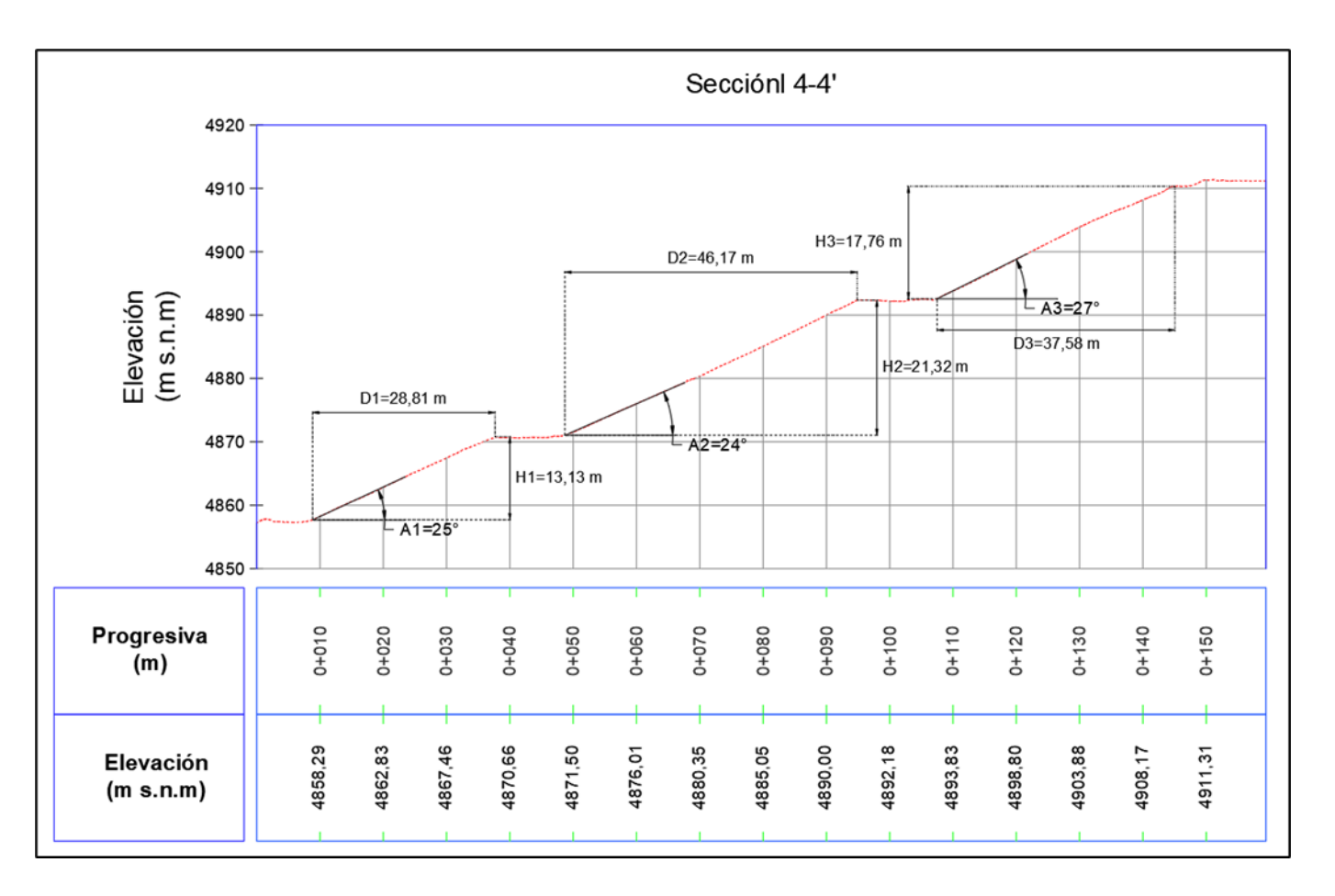

*Nota.* En la figura se observa la sección de perfil 4-4' del Pad Lixiviación 2 en la UF Florencia – Tucari.

*Sección de perfil 5-5'* 

<span id="page-43-0"></span>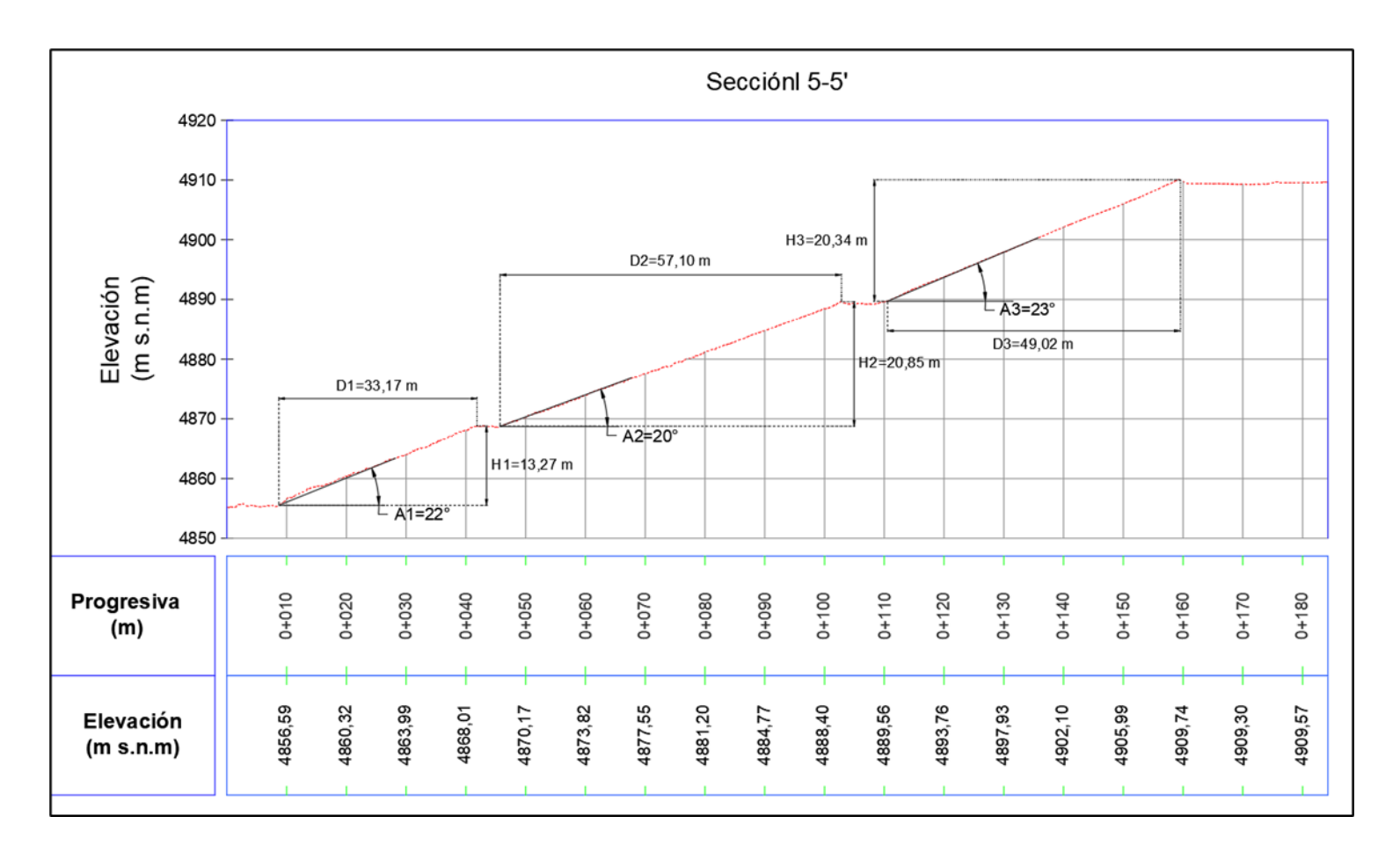

*Nota.* Se observa en la figura la sección de perfil 5-5' del Pad Lixiviación 2 en la UF Florencia – Tucari.

*Sección de perfil 6-6'* 

<span id="page-44-0"></span>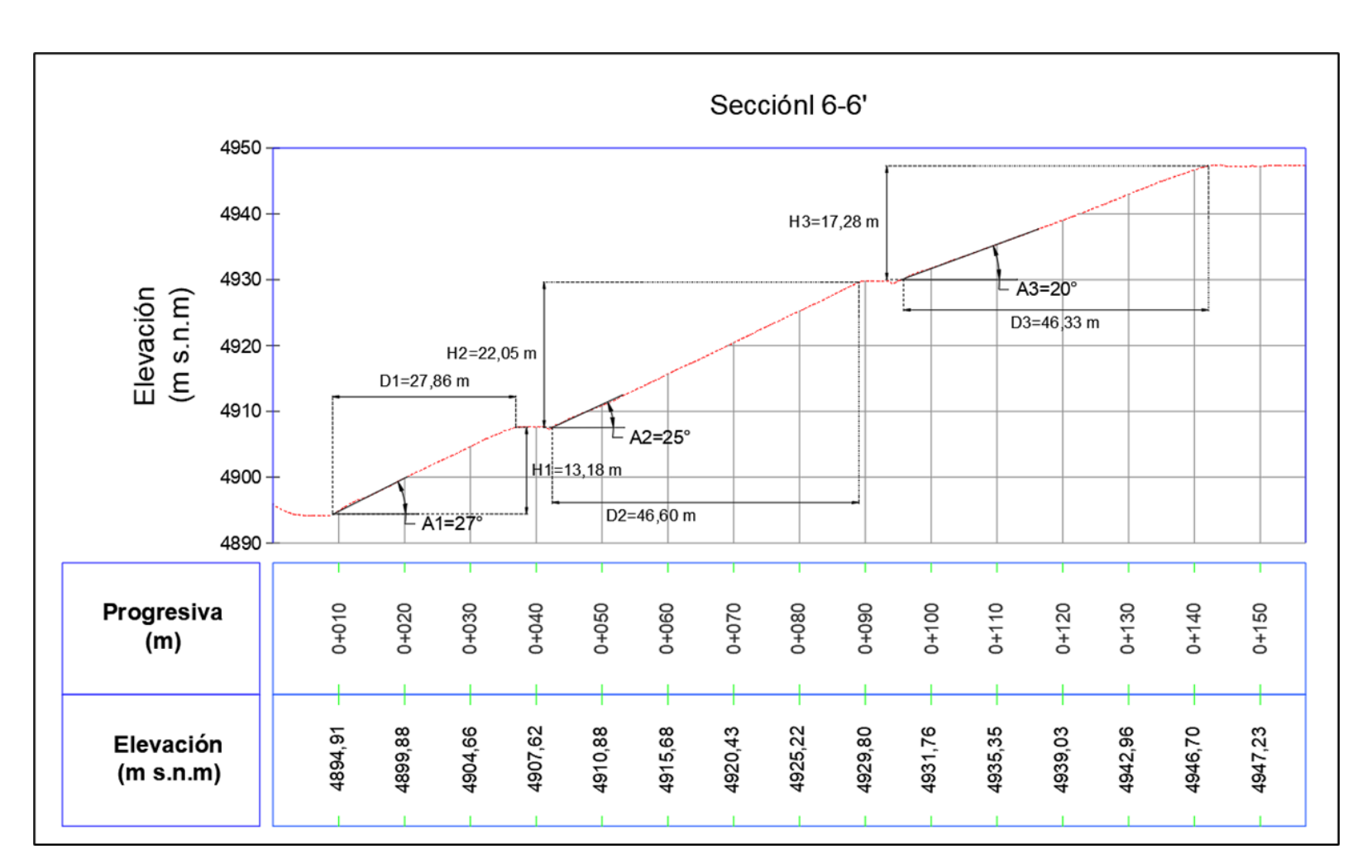

*Nota.* Se observa en la figura la sección de perfil 6-6' del Pad Lixiviación 2 en la UF Florencia – Tucari.

En la Tabla 5 se presenta el resumen de los ángulos de reposo, distancia y altura de

talud por cada perfil longitudinal generado en el Pad Lixiviación 2 de la UF Florencia – Tucari:

## <span id="page-45-0"></span>**Tabla 5**

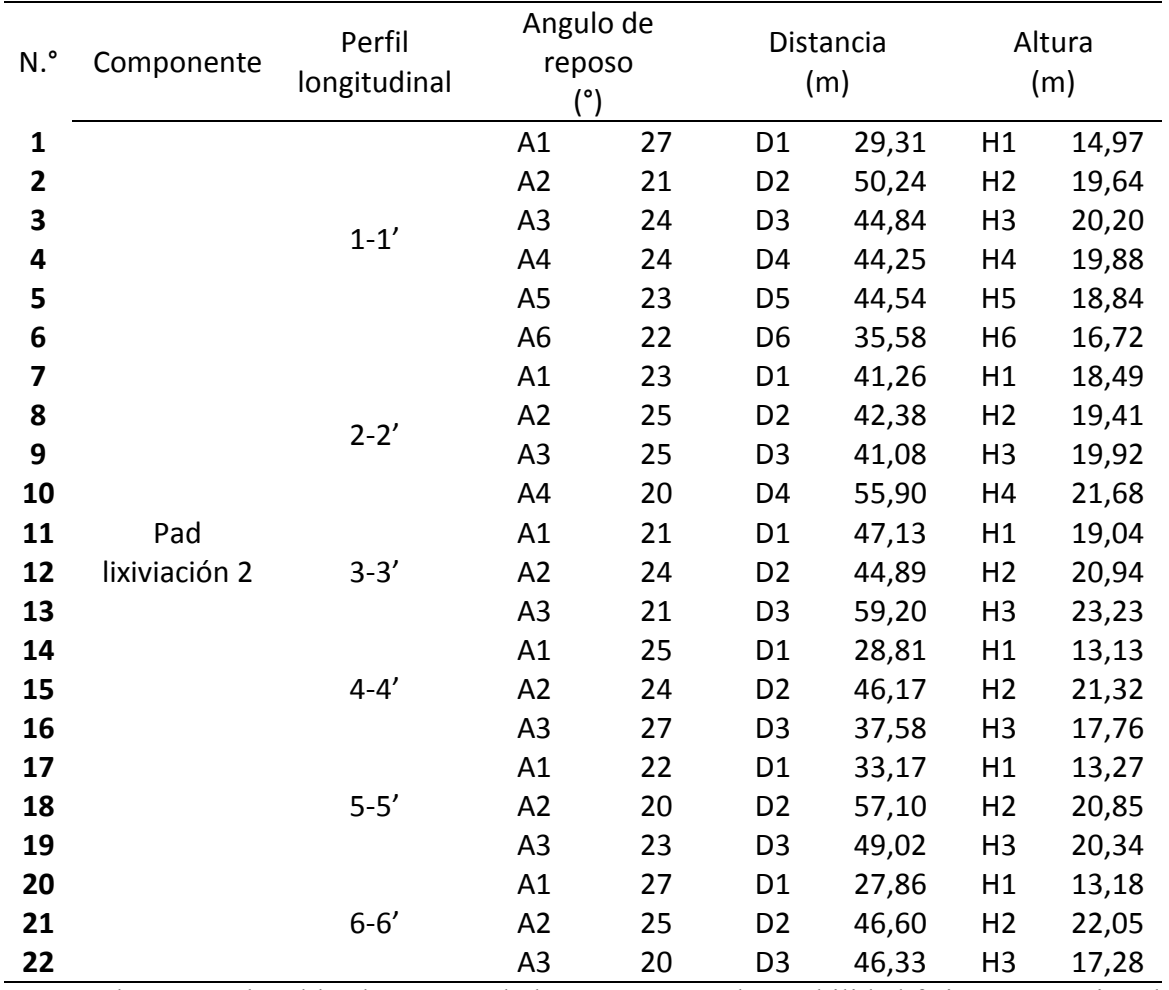

*Resumen de los resultados de los parámetros de estabilidad física* 

*Nota.* Se observa en la tabla el resumen de los parámetros de estabilidad física por sección de perfil longitudinal.

## **III. APORTES MÁS DESTACABLES A LA EMPRESA / INSTITUCIÓN**

<span id="page-46-0"></span>Durante el tiempo que el autor se desempeñó en el cargo de evaluador ambiental en el Organismo de Evaluación y Fiscalización Ambiental, participó en diferentes evaluaciones y supervisiones realizados por la institución en los diferentes sectores tales como minería, energía, residuos sólidos, industria y entre otros, a continuación se detalla los principales aportes que realizó en la institución:

- Realizar la primera densificación de puntos geodésicos base en los departamentos de Piura y Tumbes, donde se generó una ficha de descripción monográfica del punto geodésico, donde esta detalla las coordenadas precisas y enlazadas a la red geodésica del Instituto Geográfico Nacional, dichos puntos geodésicos servirán para poder iniciar levantamientos topográficos en las evaluaciones ambientales.
- Lograr implementar los primeros levantamientos topográficos con el uso de estación total y DGPS, para brindar información a precisión centimetrica de la superficie terrestre para las evaluaciones ambientales de la Albufera Punta Balcones, Colegios de Cristo Rey y José Pardo Barreda y playa de Cocos pertenecientes al subsector de Hidrocarburos.
- Realizar el primer levantamiento batimétrico con estación total en la albufera Punta Balcones, donde se generó información del relieve subacuático en el marco de la evaluación ambiental.
- Realizar la descarga y tratamiento de las imágenes multitemporales del satelitales Landsat para la evaluación ambiental de la Albufera Punta Balcones, que tuvo por objetivo ver la ocupación espacial de la albufera Punta Balcones a través del tiempo.
- Realizar levantamientos de información geodésica con DGPS, donde aplico los métodos de estático, estático rápido, postproceso cinemático (PPK), cinemático en tiempo real (RTK) y corrección satelital en tiempo real (RTX).
- Generar información de la superficie terrestre con precisión centimétrica a través de levantamientos fotogramétricos utilizando RPAS (Phantom 4 Pro V2, Matrice 600 y Trinity F90+). Estos datos pudieron ser comparados con la información proporcionada en los instrumentos de gestión ambiental, permitiendo verificar si cumple con las indicaciones de dichos instrumentos
- Realizar inspecciones aéreas nocturnas mediante RPAS (*Mavic Enterprice dual*) con sensor termal en el marco de una supervisión ambiental, con el objetivo de identificar que las industrias realizaban actividades nocturnas y que la Dirección de Supervisión Actividades Productivas pueda tomar medidas oportunas según su marco normativo.
- Mantener actualizada y gestionar la base de datos de la identificación de pasivos ambientales del subsector hidrocarburos, esto contribuyo para la planificación de las salidas de campo evitando duplicidad de levantamiento de información, minimizando los tiempos y costos.
- Capacitar al personal de la Coordinación de Supervisión Ambiental en Hidrocarburo sobre el manejo de los equipos DGPS y los procesamientos geodésicos mediante el software *Infinity Leica* y *Trimble Bussines Center*.
- Contribuir con información del levantamiento fotogramétrico con RPAS que sirvió para corroborar el cumplimiento ambiental según sus instrumentos de gestión ambiental aprobados, de un administrado y esto conlleve a que la institución le aplique medidas preventivas, correctivas y sancionadoras, con el fin de garantizar la preservación de la calidad del ambiente y salud de los pobladores.
- Contribuir con la realización del proyecto de guía para levantamientos topográficos, esta contribuirá a la institución para que los deseen realizar un levantamiento topográfico siguán con ciertos lineamientos y recomendaciones.

#### **IV. CONCLUSIONES**

- <span id="page-48-0"></span> Se generó información de la superficie terrestre de los componentes mineros (Pads lixiviación 1y 2) en la UF Florencia – Tucari, administrada por Aruntani S.A.C., mediante el uso de RPAS y DGPS.
- Se generó el ortomosaico RGB y MED de los componentes mineros (Pads lixiviación 1y 2) en la UF Florencia - Tucari, ambos a precisión centimetrica, que cubren un área total de 1,937 km2 y con resolución espacial de 3,79 cm/pix y 20 cm/pix, respectivamente.
- Se estimó el área y perímetro de dos (2) componentes de la UF Florencia Tucari: Pad de lixiviación 1 (área = 114195,77 m2 / perímetro = 1344,54m); Pad de lixiviaciín 2 (área =  $66582,32 \text{ m}$ 2 / perímetro =  $4050,32 \text{ m}$ ); así como de la zona disposición de lodos (área = 25311,69 m2 / perímetro = 1206,178m).
- Se estimó el volumen del componente minero (Pad de lixiviación 2) y se obtuvó un Volumen de 19312208,20 m3.
- Se realizó el diseño de un (1) perfil longitudinal y seis (6) secciones de perfil en el Pad de lixiviación 2 (A-A', 1-1', 2-2', 3-3', 4-4', 5-5' y 6-6').
- Se estimaron veintidós (22) ángulos de reposo de talud con sus respectivas distancias y alturas de talud en seis (6) secciones de perfil en el Pad de lixiviación 2 (sección de perfil 1-1', máximo ángulo de reposo de talud A1 = 27° / sección de perfil 2-2', máximo ángulo de reposo de talud A2 y A3 = 25° / sección de perfil 3-3', máximo ángulo de reposo de talud A2 = 24°/ sección de perfil 4-4', máximo ángulo de reposo de talud A3  $= 27^{\circ}$ / sección de perfil 5-5', máximo ángulo de reposo de talud A3 = 23 $^{\circ}$ / sección de perfil 6-6', máximo ángulo de reposo de talud A1 = 27°).

#### **V. RECOMENDACIONES**

- <span id="page-49-0"></span> Se recomienda remitir la información generada a precisión centimetrica a la Dirección de Supervisión Dirección de Supervisión Ambiental en Energía y Minas (DSEM), con el fin de que puedan contrastar con la información reportada por el administrado Aruntani S.A.C., en su instrumento de gestión ambiental (Plan de cierre de minas) de la unidad fiscalizable Florencia – Tucari y con esto ellos puedan comprobar si cumplen con lo declarado en su instrumento ambiental o esta amerite una medida preventiva, correctiva o sancionadora.
- Se recomienda que, para los levantamientos fotogramétricos con RPAS, se utilicen dispositivos equipados con tecnología PPK/RTK, como el Phantom 4 RTK o el Matrice 250 RTK. Estos equipos contribuirán a la reducción de la necesidad de instalar puntos de apoyo fotogramétricos y eliminarán puntos que puedan representar riesgos para la seguridad y salud del personal. Además, estos dispositivos ofrecen una mayor cobertura de área levantada, lo que se traduce en una optimización de tiempos y costos.
- Se recomienda para la masificación de los puntos de apoyo fotogramétrico con el uso de DGPS se utilice el método de cinemático en tiempo real (RTK) con radio externa UHF, esta significara un ahorro de 90 % del tiempo de la lectura de los datos GNSS con respecto al método de estático rápido utilizado.
- Se recomienda realizar inspecciones aéreas con RPAS de los componentes inaccesibles que se tiene que verificar su estado actual en la unidad fiscalizable Florencia- Tucari, con el fin de garantizar la seguridad y salud del supervisor ambiental.
- Se recomienda el uso del planificador de misiones de vuelo que cuente con la opción de seguimiento de terreno, tales como *Site Scam for ArcGis* y *DroneDeploy,* estas contribuirán a tener un pixel constante evitando que el modelo fotogramétrico pueda presentar ruidos en el ortomosaico y Modelo de Elevación Digital.
- Se sugiere el uso de la tecnología RPAS con sensor Lidar, ya que esta permitirá la obtención del Modelo de Elevación Terreno en zonas donde presenta cobertura vegetal, debido a que el RPAS con sensor RGB cuenta con la limitación de la cobertura vegetal.
- Se sugiere implementar una base datos estructurada de la información generada por el levantamiento fotogramétrico con RPAS y DGPAS, tales como el ortomosaico RGB y modelo de elevación digital, así como los datos vectoriales de componentes digitalizados, las bases geodésicas, los puntos de puntos de apoyo fotogramétrico y líneas de perfiles topográficos, esto permitirá hacer un seguimiento del estado actual de la superficie terrestre de la unidad fiscalizable Florencia –Tucari ante un posible incumpliendo de su instrumento gestión ambiental aprobado.

## **REFERENCIAS BIBLIOGRÁFICAS**

- <span id="page-51-0"></span>CENEPRED. (5 de Junio de 2017). Aprobar el "Protocolo para la Operación de los Sistemas de Aeronaves Piloteadas a Distancia (RPAS).". *Resolución Jefatural N° 051- 2017/CENEPRED/J*.http://sigrid.cenepred.gob.pe/sigridv3/docs/difusionmanuales/protocolo.pdf
- Cristóbal, C. y Oscuvilca, J. (2023). *Aplicación de la fotogrametría con drones para movimiento de tierras en las unidades Atacocha y El Porvenir de la Compañía Nexa Resources.* [Tesis de Pregrado, Universidad Nacional Daniel Alcides Carrión], Repositorio Institucional UNDAC. http://repositorio.undac.edu.pe/handle/undac/3514
- Del Río, O., Espinoza, T., Sáenz, A. y Córtez, F. (2019). Levantamientos Topográficos con Drones. *Revista Ciencia, Ingeniería y Desarrollo Tec Lerdo, 1*(5), 15-19. http://revistacid.itslerdo.edu.mx/coninci2019/CID012.pdf
- Geywitz, S. y Vergara, S. (2019). *Fotogrametía Aérea para Topografía en Terreno Irregular.* [Tesis de Pregrado, Universidad Técnica Federico Santa María], Repositorio Institucional UTFSM. https://repositorio.usm.cl/handle/11673/48048?show=full
- Guzmán, J. y Ruales, D. (2018). *Pertinencia del uso de Drones en la caracterización geo espacial del módulo dos junta de agua de riego de la comuna Morlán, Imbabura.* [Tesis Postgrado, Universidad Técnica del Norte], Repositorio Institucional UTN. http://repositorio.utn.edu.ec/handle/123456789/7880
- Hernández, G., Camargo, C., Reyes, S. y Peña, J. (2020). *Análisis Comparativo de Levantamientos Topográficos: Tradicional Vs GPS.* [Tesis de Pregrado, Universidad Francisco De Paula Santander], Repositorio Institucional UFPS. https://www.researchgate.net/profile/Jean-Pierre-

19/publication/347513798\_ANALISIS\_COMPARATIVO\_DE\_LEVANTAMIENTOS \_TOPOGRAFICOS\_TRADICIONAL\_VS\_GPS/links/5fdfcecc299bf140882f8224/A NALISIS-COMPARATIVO-DE-LEVANTAMIENTOS-TOPOGRAFICOS-TRADICIONAL-VS-GPS.pdf

- IGN. (28 de Septiembre de 2015). Instituto Geográfico Nacional. *Resolución Jefatural N° 139-2015/IGN/UCCN*. Aprobar la Norma Técnica para "Posicionamiento geodésico estático relativo con receptores del sistema satelital de navegación global.": https://cdn.www.gob.pe/uploads/document/file/670923/ESPECIFICACIONES-TECNICAS-PARA-POSICIONAMIENTO.pdf?v=1588286032
- Jiménez, N., Magaña, A. y Soriano, E. (2019). *Análisis comparativo entre levantamientos topográficos con estación total como método directo y el uso de drones y GPS como métodos indirectos.* [Tesis de Pregrado, Universidad de El Salvador], Repositorio Institucional UDES.

https://ri.ues.edu.sv/id/eprint/20697/1/An%C3%A1lisis%20comparativo%20entre%2 0levantamientos%20topogr%C3%A1ficos%20con%20estaci%C3%B3n%20total%20 como%20m%C3%A9todo%20directo%20y%20el%20uso%20de%20Drones%20y%2 0GPS%20como%20m%C3%A9todos%20indirectos.pdf

Machado, M. y Pertúz, J. (2020). *Análisis de la utilización de drones para el levantamiento topográfico en sitios habitados donde se presentan aguas estancadas en el Municipio de Ciénaga Magdalena.* [Tesis de Pregrado, Universidad Cooperativa de Colombia], Repositorio Institucional UCC.

https://repository.ucc.edu.co/server/api/core/bitstreams/00d9434e-3863-45a5-8950 e68e6e3fd42b/content

Ordoñez, J. y Condori, G. (2022). *Análisis de la precisión de un levantamiento topográfico utilizando fotogrametría con RPAS y su relación a la densidad de puntos de control terrestre.* [Tesis de Pregrado, Universidad Nacional del Antiplano], Repositorio Institucional UNA, Escuela Profesional de Ingeniería Topográfica y Agrimensura. https://tesis.unap.edu.pe/handle/20.500.14082/18121

Ortega, L. y Torres, M. (2019). *Error, incertidumbre, precisión y exactitud, en levantamiento Aerofotogramétrico. Caso de estudio catastro de la parroquia San Carlos del cantón Naranjal.* [Tesis de Pregrado, Universidad de Cuenca], Repositorio Institucional UC. http://192.188.48.14/handle/123456789/33531

PDUEP. (3 de Noviembre de 2015). Plataforma Digital Única del Estado Peruano. *Resolución Directoral N° 501-2015-MTC/12*. de Aprobar el texto de la Norma Técnica Complementaria "Requisitos para las Operaciones de Sistemas de Aeronaves Pilotadas a Distancia": https://cdn.www.gob.pe/uploads/document/file/390601/RD\_501-2015- MTC12.pdf?v=1571265753

Reyes, J., Huanachin, E. y Brandown, L. (2021). *Evaluación de productividad del personal y reducción de tiempo en la ejecución de levantamientos topográficos tradicionales de mediana escala mediante el uso de vehículos aéreos no tripulados (Phantom 4 Pro RTK) Caso de aplicación: Departamento de Lambaye.* [Tesis de Pregrado, Universidad Peruana de Ciencias Aplicadas], Repositorio Insitucional UPC. https://repositorioacademico.upc.edu.pe/handle/10757/657760?show=full